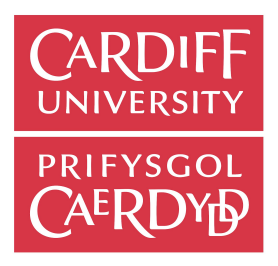

# Web Interface for FlexiTerm

## **Adedamola Agbonyin**

May, 2018

Supervisor: Irena Spasic ´ Moderator: Jing Wu

CM3203: One Semester Individual Project 40 credits

School of Computer Science and Informatics Cardiff University

# Acknowledgement

I would like to use this medium to express gratitude to family, friends and fellow students who have supported me throughout this project. Special thanks to the Cardiff University IT service desk for their kind assistance towards the technical issues I faced, and my supervisor, Dr. Irena Spasić for her guidance and constructive feedback.

# Abstract

This report documents the work done towards developing a web interface for the FlexiTerm Java application. The current method of accessing FlexiTerm requires the user to download the source files and follow a list of instructions to run the program. The aim of this project is therefore to provide an online demo app through which users can directly interact with FlexiTerm.

The outcome of this project is a web application which maintains the functionality of FlexiTerm and provides a web-based user interface through which users can enter input in different formats, view and download output files. The requirements documented in <u>[Section](#page-15-0) 2.1</u> were converted into a design following in the steps of existing online term recognition tools. After development and comprehensive testing with test cases, usability testing was conducted among a group of users to assess user satisfaction.

The results of the usability testing show that the FlexiTerm web app has higher perceived usability than 70% of existing systems, thus demonstrating that an online demo is not only feasible, but can provide an alternative, more accessible method of using the FlexiTerm tool.

The FlexiTerm web demo can be accessed online at <u>[users.cs.cf.ac.uk/AgbonyinAT/demo.html](https://users.cs.cf.ac.uk/AgbonyinAT/demo.html)</u>

# Table of Contents

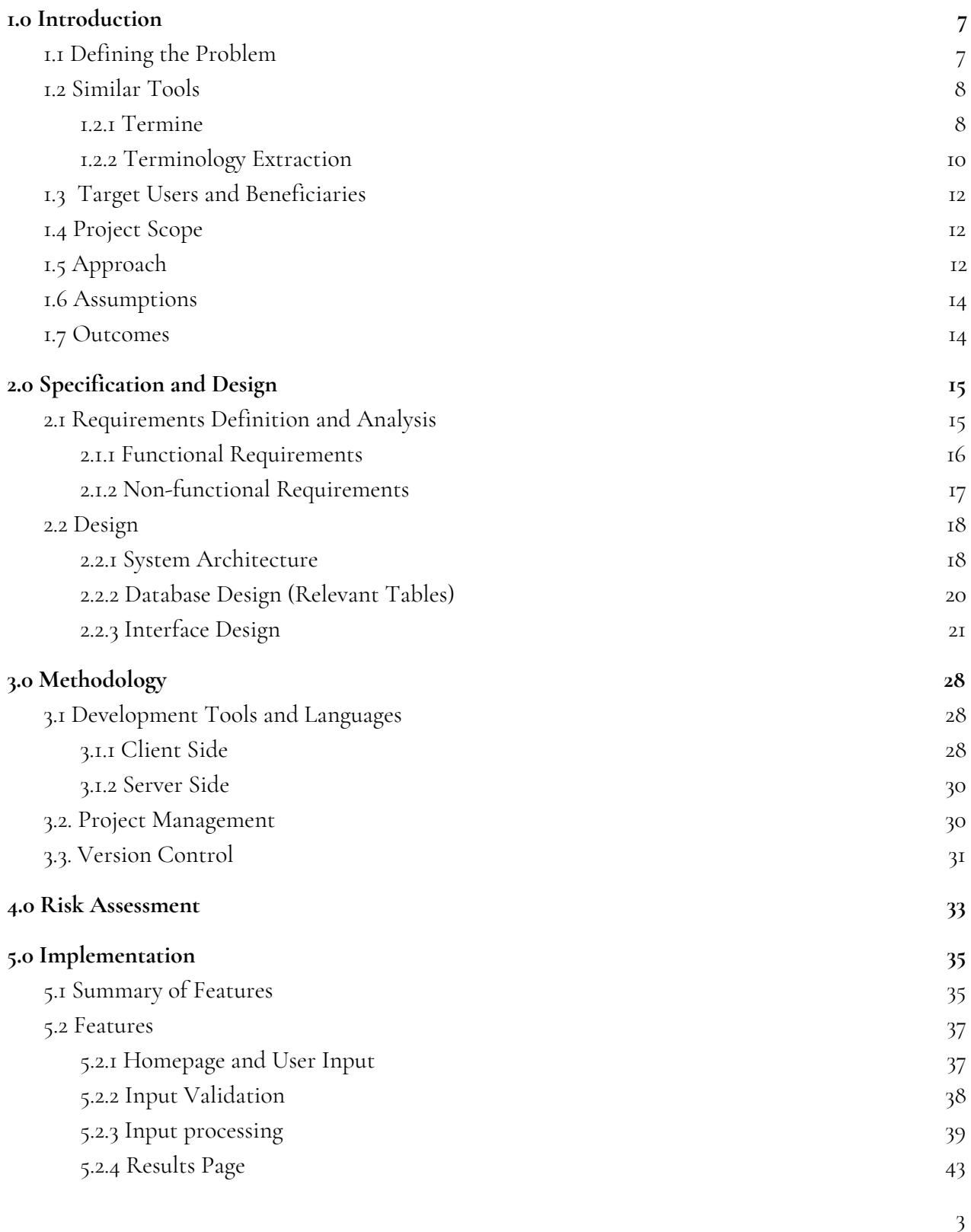

 $\overline{\mathfrak{z}}$ 

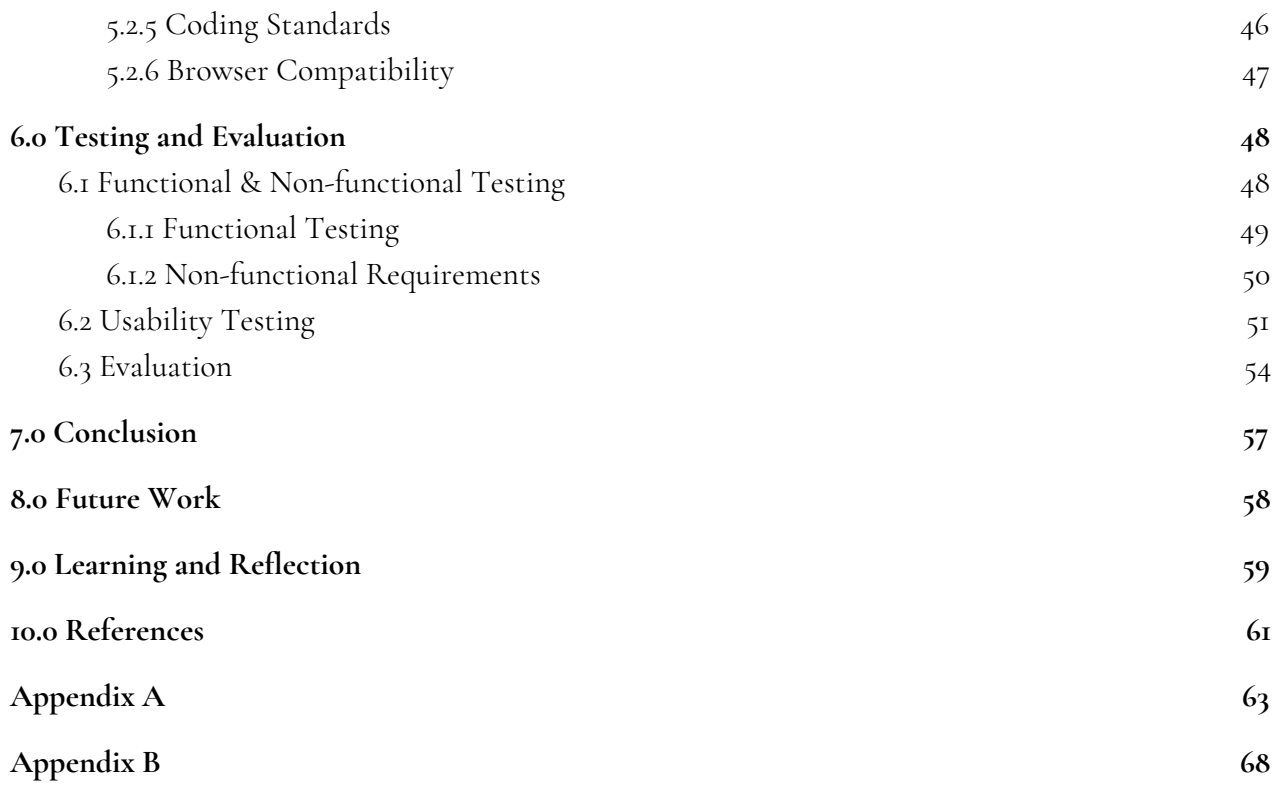

# Table of Figures

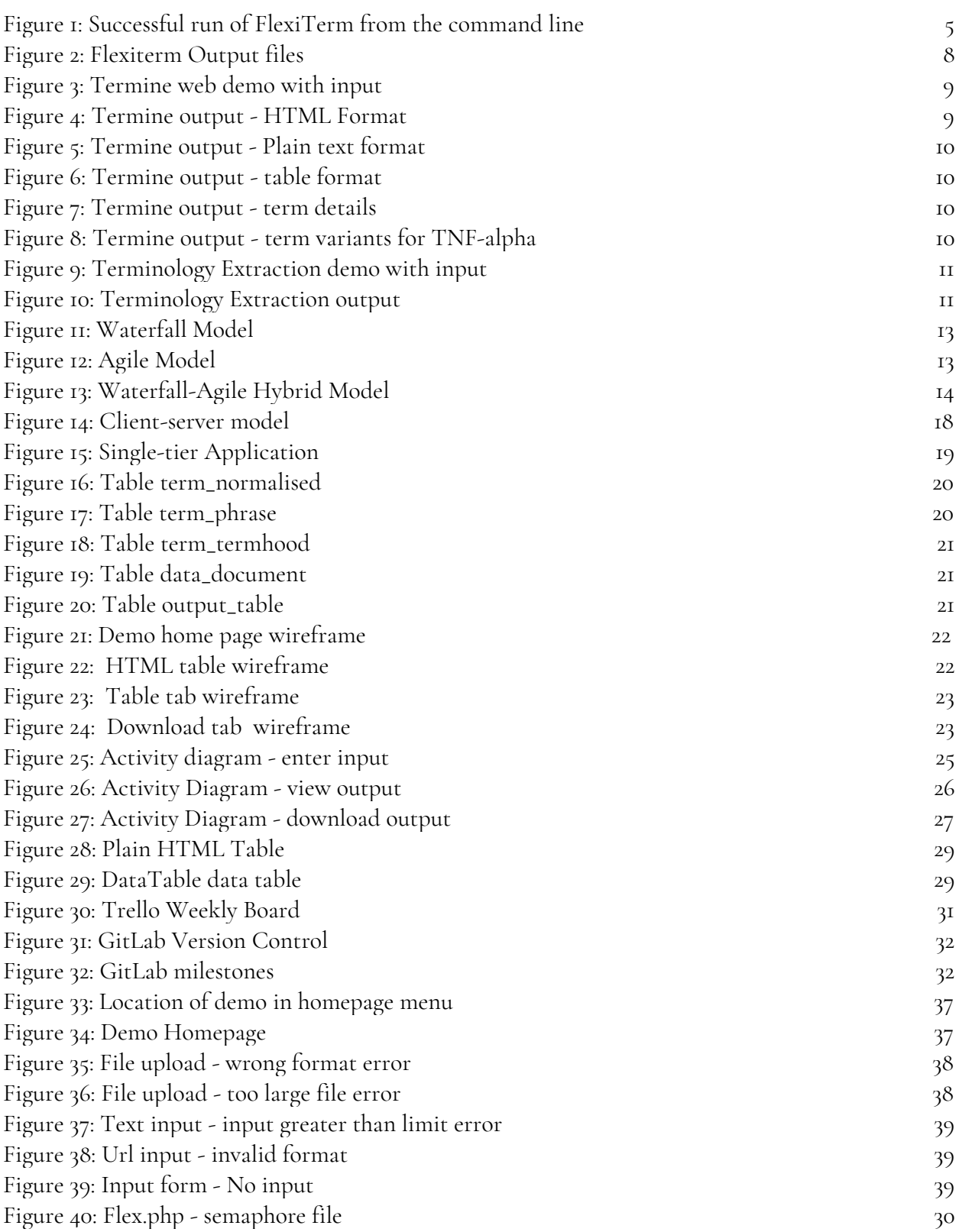

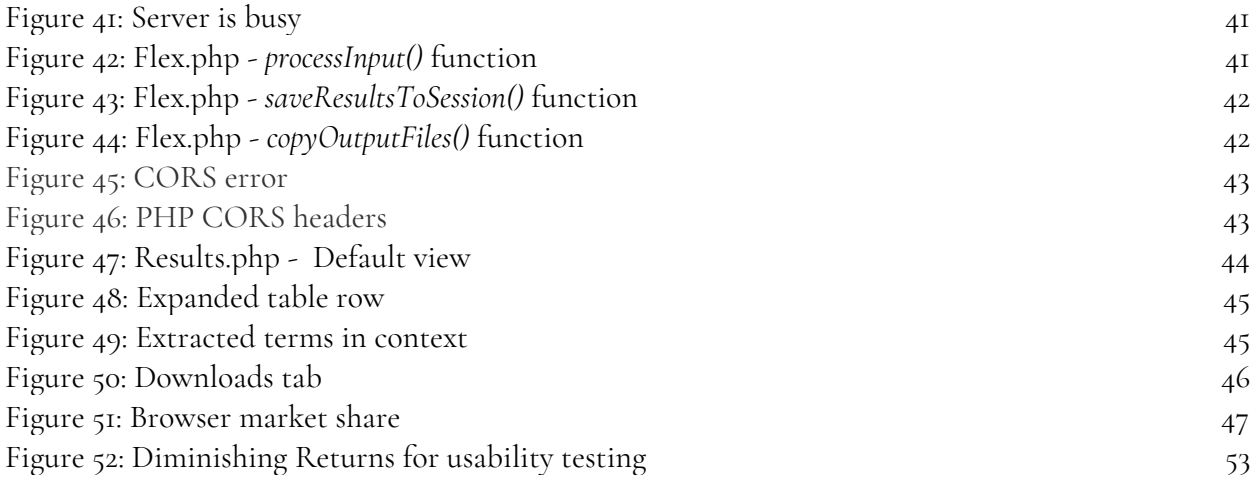

# <span id="page-7-0"></span>1.0 Introduction

### <span id="page-7-1"></span>1.1 Defining the Problem

Term recognition is a method of extracting technical terms that are relevant to a particular domain or corpus from texts. In this context, a term is a word or set of words used to express a concept in a domain or branch of study e.g. biomedicine. Term recognition can be automated with computer programs, and one of such programs is FlexiTerm.

FlexiTerm is a command-line Java application for automatic recognition of multiword terms in texts such as medical journals and research papers. It works by first performing linguistic filtering to select term candidates, followed by a "frequency-based measure (…) to qualify a candidate as a term" [Spasić et al., 2013, p.1]. One key feature of FlexiTerm is that it is built to allow for term variants, which is suitable for "less formal texts such as patient blogs or medical notes" [Spasić et al., 2013, p.1]. The web page <u><http://users.cs.cf.ac.uk/I.Spasic/flexiterm/></u> contains details about FlexiTerm including relevant publications and download links.

To run the application, the user will have to do the following:

- 1. Download the FlexiTerm source files at <https://sourceforge.net/projects/flexiterm/> about 63.7mb zipped and 286.8mb unzipped.
- 2. Install Java locally.
- 3. Put plain text input files in a folder.
- 4. Run the start script. This can either be *FlexiTerm.sh* or *FlexiTerm.bat* depending on the user's operating system. If run successfully, output files *output.html*, *output.txt*, *output.mixup* and *output.csv* are created in the same folder.
- 5. Click each output file to view it.

```
[pc-65-3:src 4 Adedamola$ sh FlexiTerm.sh
Loading default properties from trained tagger ./models/left3words-wsj-0-18.tagg
er
Reading POS tagger model from ./models/left3words-wsj-0-18.tagger ... done [0.6
sec].
Apr 26, 2018 2:26:20 AM edu.stanford.nlp.process.PTBLexer next
WARNING: Untokenizable: (U+1, decimal: 1)
```
Figure 1: Successful run of FlexiTerm from the command line

| Name                            | Date Modified<br>$\hat{\phantom{a}}$ | Size           | Kind              |
|---------------------------------|--------------------------------------|----------------|-------------------|
| dict<br>ь                       | 30 Jun 2017 at 1:59 PM               | $\sim$         | Folder            |
| dictionary.txt                  | Yesterday at 2:14 PM                 | Zero bytes     | Plain Text        |
| FlexiClustering.bat             | 1 Aug 2017 at 11:33 AM               | 91 bytes       | Batch File        |
| FlexiClustering.class           | 29 Oct 2017 at 12:59 PM              | <b>16 KB</b>   | Java class file   |
| FlexiClustering.java            | 13 Nov 2017 at 4:22 PM               | 36 KB          | Java Source       |
| FlexiClustering.log             | 29 Oct 2017 at 12:59 PM              | <b>12 KB</b>   | Log File          |
| FlexiClustering\$Cluster.class  | 29 Oct 2017 at 12:59 PM              | $2$ KB         | Java class file   |
| FlexiTerm.bat                   | 1 Aug 2017 at 11:35 AM               | 253 bytes      | <b>Batch File</b> |
| FlexiTerm.class<br>۵            | 8 Aug 2017 at 9:45 AM                | <b>40 KB</b>   | Java class file   |
| FlexiTerm.java                  | 8 Aug 2017 at 9:44 AM                | <b>88 KB</b>   | Java Source       |
| FlexiTerm.log                   | 15 Aug 2017 at 11:47 AM              | <b>11 MB</b>   | Log File          |
| FlexiTerm.sh                    | Yesterday at 2:14 PM                 | 234 bytes      | Shell Script      |
| flexiterm.sqlite                | Today at 2:26 AM                     | 183.2 MB       | SQLite database   |
| <b>lib</b><br>ь                 | 1 Aug 2017 at 11:35 AM               | $\overline{a}$ | Folder            |
| mixup_demo.bat                  | 31 May 2017 at 1:22 PM               | 152 bytes      | <b>Batch File</b> |
| models<br>r                     | 30 Jun 2017 at 1:59 PM               | $\sim$ $-$     | Folder            |
| 图 output.csv                    | Today at 2:26 AM                     | 40 bytes       | Commet (.csv)     |
| output.html                     | Today at 2:26 AM                     | 455 bytes      | <b>HTML</b>       |
| output.mixup                    | Today at 2:26 AM                     | Zero bytes     | Document          |
| output.txt                      | Today at 2:26 AM                     | Zero bytes     | Plain Text        |
| Porter.class                    | 26 May 2011 at 4:20 PM               | 5 KB           | Java class file   |
| Porter.java                     | 26 May 2011 at 4:20 PM               | <b>12 KB</b>   | Java Source       |
| <b>README.TXT</b>               | 15 Aug 2017 at 11:45 AM              | 4 KB           | Plain Text        |
| sample.txt                      | Yesterday at 3:40 AM                 | $2$ KB         | Plain Text        |
| settings.txt                    | 15 Aug 2017 at 11:46 AM              | 159 bytes      | Plain Text        |
| stoplist.txt                    | 5 Aug 2017 at 1:02 PM                | 8 KB           | Plain Text        |
| $\overline{\mathbf{v}}$<br>text | Yesterday at 2:16 PM                 | $\sim$ $-$     | Folder            |
| text.html                       | Today at 2:26 AM                     | 6KB            | <b>HTML</b>       |
| text.labels                     | Today at 2:26 AM                     | 1 byte         | Document          |
| tmp.txt?                        | Today at 2:26 AM                     | 27 KB          | Document          |
| WordNet.class                   | 4 Jun 2011 at 12:07 PM               | $2$ KB         | Java class file   |
| WordNet.java                    | 4 Jun 2011 at 12:07 PM               | $2$ KB         | Java Source       |

Figure 2: Flexiterm Output files

This is a relatively long process and can be complicated for some users. For example, one may not know whether/how to run the *FlexiTerm.sh* or the *FlexiTerm.bat* script, or may be wary of downloading software files off the internet. Regardless, it is beneficial to provide a simpler alternative through which users can make use of FlexiTerm, in addition to having the option to download and run it locally if they wish.

Thus, the aim of this project is to include a web demo in the FlexiTerm homepage at <http://users.cs.cf.ac.uk/I.Spasic/flexiterm/> which will combine the above list of steps into a simple and easy process: users will simply enter their input in one of three formats, submit it and view/download the output, without having to download or run any code.

### <span id="page-8-0"></span>1.2 Similar Tools

In order to get a clear vision of how the FlexiTerm demo would look and behave, I researched existing online term extraction tools: Termine by NaCTeM [Nactem, 2012] and the Terminology Extraction demo by Translated Labs [Translated, n.d].

#### <span id="page-8-1"></span>1.2.1 Termine

Termine is an automatic term recognition tool developed by the National Centre for Text Mining (NaCTeM), which is operated by the University of Manchester.

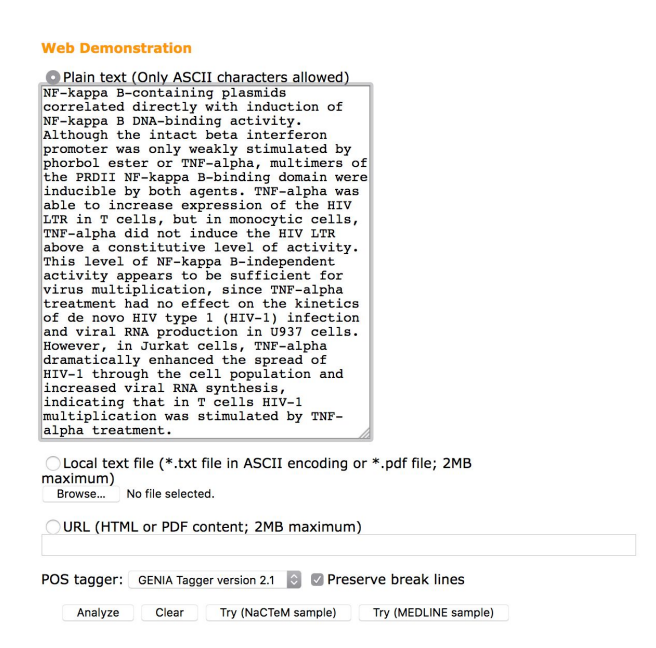

Figure 3: Termine web demo with input

How Termine Web Demonstration works:

- 1. The user enters input in any of three formats: plain text, file upload or url linking. Alternatively the user can run the demo using sample input provided with options "Try (MEDLINE sample)" and "Try (NaCTeM sample)".
- 2. The user selects a POS tagger (optional).
- 3. The user presses the "Analyze" button and the demo page is redirected to a results page where results can be displayed in three formats: Html, plain text and table formats.

#### **Output**

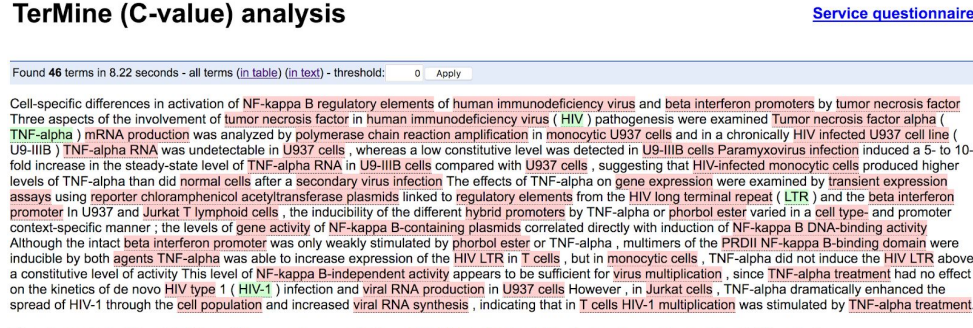

Thank you for using TerMine. Please now complete a questionnaire to let us know your views about this service.

Figure 4: Termine output - HTML Format

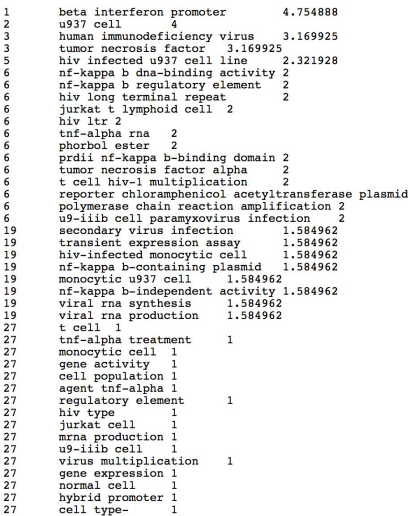

| Rank | Term                                                 | Score                   |
|------|------------------------------------------------------|-------------------------|
|      | 1 beta interferon promoter                           | 4.754888                |
|      | 2 u937 cell                                          |                         |
|      | 3 human immunodeficiency virus                       | 3.169925                |
|      | 3 tumor necrosis factor                              | 3.169925                |
|      | 5 hiv infected u937 cell line                        | 2.321928                |
|      | 6 nf-kappa b dna-binding activity                    | $\overline{\mathbf{c}}$ |
|      | 6 nf-kappa b regulatory element                      | $\overline{2}$          |
|      | 6 hiv long terminal repeat                           | $\overline{2}$          |
|      | 6 jurkat t lymphoid cell                             | $\overline{2}$          |
|      | 6 hiv ltr                                            | $\overline{2}$          |
|      | 6 tnf-alpha rna                                      | $\overline{2}$          |
|      | 6 phorbol ester                                      | $\overline{2}$          |
|      | 6 prdii nf-kappa b-binding domain                    | $\overline{2}$          |
|      | 6 tumor necrosis factor alpha                        | $\overline{2}$          |
|      | 6 t cell hiv-1 multiplication                        | $\overline{2}$          |
|      | 6 reporter chloramphenicol acetyltransferase plasmid | $\overline{2}$          |
|      | 6 polymerase chain reaction amplification            | $\overline{2}$          |
|      | 6 u9-iiib cell paramyxovirus infection               | $\overline{c}$          |
|      | 19 secondary virus infection                         | 1.584962                |
|      | 19 transient expression assay                        | 1.584962                |
|      | 19 hiv-infected monocytic cell                       | 1.584962                |
|      | 19 nf-kappa b-containing plasmid                     | 1.584962                |
|      | 19 monocytic u937 cell                               | 1.584962                |
|      | 19 nf-kappa b-independent activity                   | 1.584962                |

Figure 5: Termine output - Plain text format Figure 6: Termine output - table format

As seen in Figures 4, 5 and 6, Termine output is displayed in three views: HTML, plain text and table respectively. The HTML view is the default and shows the original input text as entered by the user, with the words and phrases identified as terms highlighted in pink. Hovering over any of these terms shows its c-value or termhood score and rank [Figure 7]. Term ranks are determined by the termhood score; terms with the same score are given the same rank. Words with multiple variants, such as abbreviations, are highlighted in green and hovering over them displays a list of "possible expanded forms" [Figure 8].

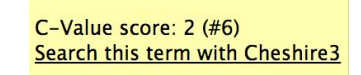

Figure 7: Termine output - term details

Possible expanded forms: tumor necrosis factor-alpha, tumour necrosis factor-alpha, tumor necrosis factor type alpha, tnf alpha, tissue necrosis factor-alpha, alpha tumor necrosis factor, transforming necrosis factor alpha, tumor necrotic factor-alpha, tumor nerosis factor-alpha

Figure 8: Termine output - term variants for TNF-alpha

The plain text and table views are similar to each other. They both contain the list of extracted terms and their termhood scores, ordered by rank in descending order

#### <span id="page-10-0"></span>1.2.2 Terminology Extraction

This is a term extraction tool developed by Translated Labs.

How Terminology Extraction Works:

Enter input in the text box and click "Terminology Extraction" to submit.

#### Insert the text requiring terminology extraction.

For long texts, extraction could take up to a minute

**Examples: Chemistry | Computational Linguistics |** 

Cell-specific differences in activation of NF-kappa B regulatory elements of human immunodeficiency virus and beta interferon<br>promoters by tumor necrosis factor. Three aspects of the involvement of tumor necrosis factor in undetectable in U937 cells, whereas a low constitutive level was detected in U9-IIIB cells. Paramyxovirus infection induced a 5- to<br>10-fold increase in the steady-state level of TNF-alpha RNA in U9-IIIB cells compared with 10-fold increase in the steady-state level of TNF-alpha RNA in U9-IIIB cells compared with U937 cells, suggesting that HIV-infected<br>monocytic cells produced higher levels of TNF-alpha than did normal cells after a secondar novo HIV type 1 (HIV-1) infection and viral RNA production in U937 cells. However, in Jurkat cells, TNF-alpha dramatically enhanced

Languages: English  $\frac{1}{2}$  Terminology Extraction

Figure 9: Terminology Extraction demo with input

#### Output:

| Top 20 terms                                                                                                    |                                                     |                                                                                                    |
|----------------------------------------------------------------------------------------------------|-----------------------------------------------------|----------------------------------------------------------------------------------------------------|
| #                                                                                                    | <b>Extracted term</b>                               | <b>Score</b>                                                                                                    |
| $\mathbf{1}$                                                                                                    | tumor necrosis factor                               | 71%                                                                                                    |
| $\overline{2}$                                                                                                    | tumor necrosis factor alpha                         | 64%                                                                                                    |
| $\overline{3}$                                                                                                    | polymerase chain reaction amplification             | 61%                                                                                                    |
| $\overline{4}$                                                                                                    | beta interferon                                     | 61%                                                                                                    |
| 5 <sup>5</sup>                                                                                                    | beta interferon promoter                            | 59%                                                                                                    |
| <b>G</b>                                                                                                    | reporter chloramphenicol acetyltransferase          | 59%                                                                                                    |
| $\overline{7}$                                                                                                    | phorbol ester                                       | 59%                                                                                                    |
| $\mathbf{a}$                                                                                                    | tnf-alpha ma                                        | 57%                                                                                                    |
| $\overline{9}$                                                                                                    | intact beta interferon                              | 56%                                                                                                    |
| 10                                                                                                    | reporter chloramphenicol acetyltransferase plasmids | 56%                                                                                                    |
| 11                                                                                                    | prdii nf-kappa b-binding domain                     | 56%                                                                                                    |
| 12                                                                                                    | chloramphenicol acetyltransferase plasmids linked   | 55%                                                                                                    |
| 13                                                                                                    | viral rna                                           | 55%                                                                                                    |
| 14                                                                                                    | monocytic cells                                     | 55%                                                                                                    |
| 15                                                                                                    | promoter context-specific                           | 55%                                                                                                    |
| 16                                                                                                    | jurkat t lymphoid cells                             | 55%                                                                                                    |
| 17                                                                                                    | hiv Itr                                             | 54%                                                                                                    |
| 18                                                                                                    | intact beta interferon promoter                     | 54%                                                                                                    |
| 19                                                                                                    | assays using reporter chloramphenicol               | 54%                                                                                                    |
| 20.                                                                                                    | phorbol ester varied                                | 53%                                                                                                    |
| Terms in context<br>Cell-specific differences in activation of NF-kappa B requiatory elements of human immunodeficiency virus and beta interferon promoters by tumor necrosis factor. Three aspects of the involvement of<br>tumor necrosis factor in human immunodeficiency virus (HIV) pathogenesis were examined. Tumor necrosis factor alpha (TNF-alpha) mRNA production was analyzed by polymerase chain reaction amplification in<br>induced a 5- to 10-fold increase in the steady-state level of TNF-alpha RNA in U9-IIIB cells compared with U937 cells, suggesting that HIV-infected monocytic cells produced higher levels of TNF-alpha than did<br>normal cells after a secondary virus infection. The effects of TNF-alpha on gene expression were examined by transient expression assays using reporter chloramphenicol acetyltransferase plasmids linked to                                                                                                    |                                                     | monocytic U937 cells and in a chronically HIV infected U937 cell line (U9-IIIB). TNF-alpha RNA was undetectable in U937 cells, whereas a low constitutive level was detected in U9-IIIB cells, Paramyxovirus infection     |
| requiatory elements from the HIV long terminal repeat (LTR) and the beta interferon promoter. In U937 and Jurkat T lymphoid cells, the inducibility of the different hybrid promoters by TNF-alpha or<br>phorbol ester varied in a cell type- and promoter context-specific manner; the levels of gene activity of NF-kappa B-containing plasmids correlated directly with induction of NF-kappa B DNA-binding activity.<br>Although the intact beta interferon promoter was only weakly stimulated by phorbol ester or TNF-alpha, multimers of the PRDII NF-kappa B-binding domain were inducible by both agents. TNF-alpha was able to<br>for virus multiplication, since TNF-alpha treatment had no effect on the kinetics of de novo HIV type 1 (HIV-1) infection and viral RNA production in U937 cells. However, in Jurkat cells, TNF-alpha dramatically<br>enhanced the spread of HIV-1 through the cell population and increased viral RNA synthesis, indicating that in T cells HIV-1 multiplication was stimulated by TNF-alpha treatment. |                                                     | increase expression of the HIV LTR in T cells, but in monocytic cells. TNF-alpha did not induce the HIV LTR above a constitutive level of activity. This level of NF-kappa B-independent activity appears to be sufficient |

Figure 10: Terminology Extraction output

The output for Terminology Extraction is displayed similarly to Termine. The top 20 terms are ranked according to their scores and also highlighted in the context of the original input text.

With these tools in mind, it was much easier to understand the requirements for the FlexiTerm web demo's functionality and design the user interface accordingly. I decided to adopt the Termine feature which allows users to enter input in url, file upload and plain text formats, single-colour term highlighting in context, and term variants if applicable. I also adopted the ranking system of Terminology Extraction where terms with the same scores will not have the same rank; rank is incremented instead. This appears to be more readable and less confusing for the user.

### <span id="page-12-0"></span>1.3 Target Users and Beneficiaries

An application is only successful if it brings value to its users. One way of identifying potential users is to draw from a general understanding based on the purpose and functionality of FlexiTerm. FlexiTerm is a term recognition tool, so it is expected that the potential users of the demo will likely consist of data scientists, researchers, linguists, or generally anyone in need of a text mining/recognition tool.

### <span id="page-12-1"></span>1.4 Project Scope

The scope of this project was limited to only providing an interface for FlexiTerm, with no changes to the underlying Java program. It includes the following:

- 1. Design and implement a full-stack web application to demonstrate the functionality of FlexiTerm.
- 2. Users can enter their desired input to be processed by the FlexiTerm application.
- 3. Output will be displayed in a variety of formats.
- 4. Output files can be downloaded.

Due to time and feasibility constraints, other features of FlexiTerm such as allowing the user to edit the list of stop words are declared out of scope and have instead been added to future work.

### <span id="page-12-2"></span>1.5 Approach

To approach this software project, I considered two development methodologies: Agile Methodology and Waterfall Methodology. With Waterfall, progress cascades downwards like a waterfall from requirements analysis, design, implementation, testing and finally, maintenance. The advantage of Waterfall is that it is simple to understand and implement. There is emphasis on clear milestones and the phases do not overlap, so each phase must be fully completed and reviewed before moving on to the next.

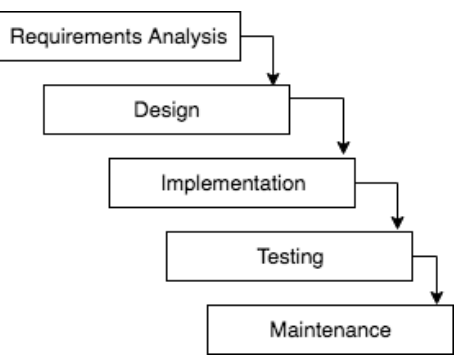

Figure 11: Waterfall Model

Waterfall is best-suited to small projects such as this, but which have clearly defined requirements that are not expected to change down the line. As planning is thorough, it ensures that the requirements and system design are feasible before any development takes place. The main disadvantage of Waterfall is that it is not very flexible [Lonergan, 2016]. All requirements are defined at the initial stage and cannot be revisited; this may make it difficult to make changes to the application if testing - particularly usability testing at the end of the project- reveals poor usability, incomplete implementation of requirements or any serious unhandled errors.

Agile, on the other hand, is a lot more flexible in comparison [Lonergan, 2016]. Progress is iterative such that design, development, implementation and testing take place in short sprints, with client feedback at the end of each sprint. This makes it easier to adapt to any requirement changes and identify and fix bugs early on.

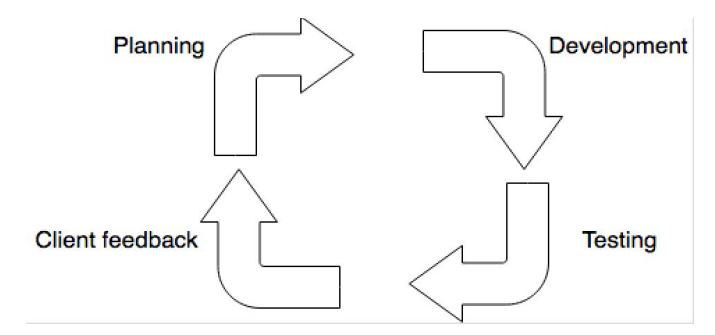

Figure 12: Agile Model

Although my intention was to use Agile as described in my initial report, I eventually went with a different approach. Having had experience with both methodologies, I decided that rather than use either pure Agile or pure Waterfall, to combine the strengths of the two into an iterative-incremental hybrid methodology [Inflectra, 2018]. This combines the rigid incremental feature of Waterfall with the flexible iterative feature of Agile. In this method, the traditional Waterfall approach of initial planning, requirements gathering and design are first followed. Then the development process is carried out in Agile form, with short (1 - 2 week) sprints of development, testing and receiving client feedback. Changes are made according to the feedback and the next sprint starts for the next functionality to be implemented. After all requirements have been implemented, final integration testing is performed and the application is deployed.

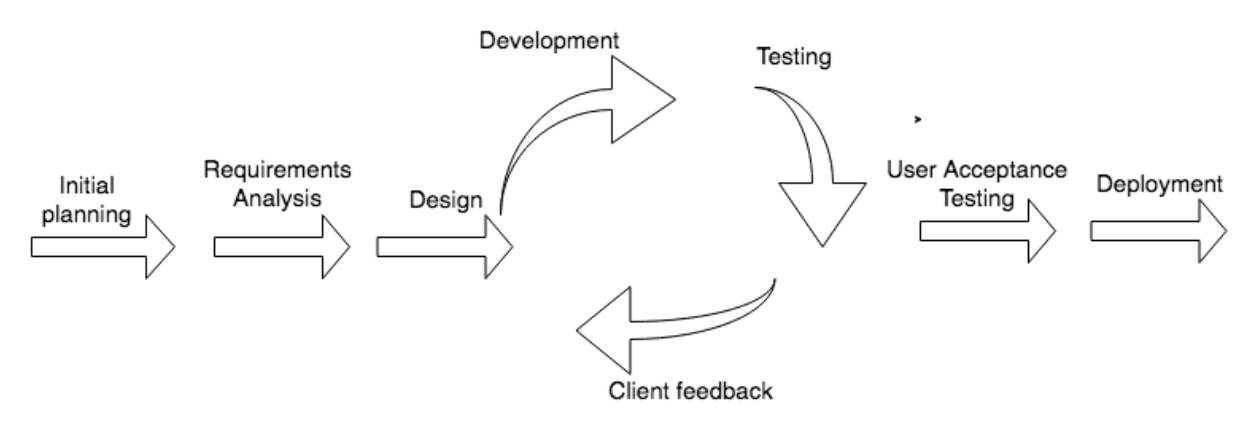

Figure 13: Waterfall-Agile Hybrid Model

### <span id="page-14-0"></span>1.6 Assumptions

The following assumptions are made regarding this project:

- 1. Although this is quite unlikely, the FlexiTerm web app is designed to handle more than one user at a time. One user at a time is the typical case as the FlexiTerm Java app utilises a SQLite database file which does not support concurrent write requests.
- 2. User input is in plain text format regardless of input method. This is to enable easier processing by FlexiTerm.
- 3. The user is connected to the internet and has Javascript enabled.
- 4. The server the app is to be hosted on is live.
- 5. The app is accessed with a desktop computer (as opposed to mobile). To save time, only desktop view was considered. Mobile optimisation will be included in future work.
- 6. The finished app is to be hosted on the Cardiff University Users web server for public access and integrated into the FlexiTerm homepage at <u><http://users.cs.cf.ac.uk/I.Spasic/flexiterm/></u>.

### <span id="page-14-1"></span>1.7 Outcomes

The main outcomes of this project are:

- 1. A web application with the functionality of FlexiTerm. FlexiTerm is an open source tool [Spasić et al., 2013, p.3], so it is important to ensure that the demo code is functional, readable, and can easily be maintained and extended by other developers in the future.
- 2. Documentation of the finished project with this report, including full code base, design and implementation process, complete list of requirements, functionality and usability testing results, and other essential information.

## <span id="page-15-1"></span>2.0 Specification and Design

To accomplish the purpose of this project which is to develop a web interface for FlexiTerm, the first step is to define the system's needs.

### <span id="page-15-0"></span>2.1 Requirements Definition and Analysis

In software engineering, this is the first stage and one of the most important aspects; the requirements are first defined, then analysed and categorised as functional or non-functional.

"Requirements definition is the process during which the needs of the customer are translated into a clear, detailed specification of what the system must do" [Landis et al., 1992]. Requirements analysis takes place after the initial specifications have been agreed upon. In this stage, the developer assesses the requirements "for completeness and feasibility" [Landis et al., 1992]. The requirements must be relevant to the project and also specific, realistic, actionable and measurable. Adopting Agile test-driven development is to ensure that the requirements are written to be "individually testable" so user acceptance tests (UATs) are also written during this phase. The finished product will then be tested against the client's requirements to ensure that they have been correctly implemented and are deemed "accepted" [Marsic, 2012].

One way of documenting system requirements is the use of IEEE 830 statements, a.k.a. "The system shall…" sentences. An alternative is Agile user stories wherein the requirements are expressed as a description of a piece of functionality from the perspective of the user [Cohn, 2004]. An example of a user story is: "as a user, I can enter my input in three formats: plain text, url and file upload". User stories are much lighter than other methods of requirements recording which makes it an ideal method for situations where requirements are expected to change frequently [Hayward, 2013].

In this case however, statement requirements are more appropriate as I already have a clear example of what the end product should look and behave (Termine), so rather than having to hold several client/stakeholder meetings to write user stories, I simply reverse-engineered the requirement definitions from the existing Termine demo instead, which is much more efficient. This way, I already have the main advantage of user stories - having a vision of the finished product and understanding requirements from a user perspective - but with the thoroughness of statement requirements. The defined requirements were then discussed with the client to ensure that all essential features were covered, and then eventually revised into functional and non-functional requirements.

### <span id="page-16-0"></span>2.1.1 Functional Requirements

Functional requirements are "detailed statements of the project's desired capabilities" (Stephens, 2015). They define what the system will do when interacting with a user that may or may not be visible to the user. Below are the functional requirements for this application.

| ID             | Requirement                                                                                                    | Acceptance Criteria                                                                                                    | Priority   |
|----------------|----------------------------------------------------------------------------------------------------|----------------------------------------------------------------------------------------------------|------------|
| Fi             | The demo page should be integrated<br>into and accessible from the FlexiTerm<br>homepage.                                             | A link to the demo page should be inserted<br>into the FlexiTerm homepage navigation<br>menu.                                                                                                    | High       |
| F <sub>2</sub> | The application must allow the user to<br>enter input in three formats: url, plain<br>text and file upload.                           | On the demo page, there should be a form with<br>fields to allow one of three inputs: a url field, a<br>plain text field and a file upload button.                                                                                                    | High       |
| F <sub>3</sub> | The user's input should first be<br>validated on the client side to ensure it<br>can be processed by the FlexiTerm back<br>end.       | I. The user must select one input format and<br>provide an input for the chosen format (no<br>empty text fields or empty uploads).<br>2. The user must insert input in acceptable<br>format such e.g. word count <= 500 words<br>for text box or only .txt files for upload.<br>If the above are not adhered to, an error<br>message will be displayed and submission<br>attempts will be unsuccessful. | Mediu<br>m |
| F <sub>4</sub> | The application must provide a means<br>for the user to send input to the server.                                                     | The demo page should contain a submit button<br>to submit user input.                                                                                                    | High       |
| F <sub>5</sub> | The user's input must be processed<br>successfully by the existing FlexiTerm<br>Java application with no changes made<br>to the code. | The back end should return a success message<br>upon successful processing of the input.                                                                                                    | Low        |
| F6             | The user must be able to view the<br>results produced by FlexiTerm.                                                                   | Upon successful submission and processing, the<br>user should be redirected to a results page<br>where the output generated by FlexiTerm can<br>be viewed in html, plain text and table formats.                                                                                                    | High       |
| F <sub>7</sub> | The application must provide the user<br>with options to download the output<br>files generated by the FlexiTerm back<br>end.         | The results page should also contain a list of<br>links to download the output.txt, output.html,<br>output.mixup and output.csv files generated by<br>FlexiTerm.                                                                                                    | High       |

Table 1: Functional requirements

### <span id="page-17-0"></span>2.1.2 Non-functional Requirements

Non-functional requirements are no less important than functional requirements. They describe how the system will behave or operate. Below are the non-functional requirements for this application. Table 2: Non functional requirements

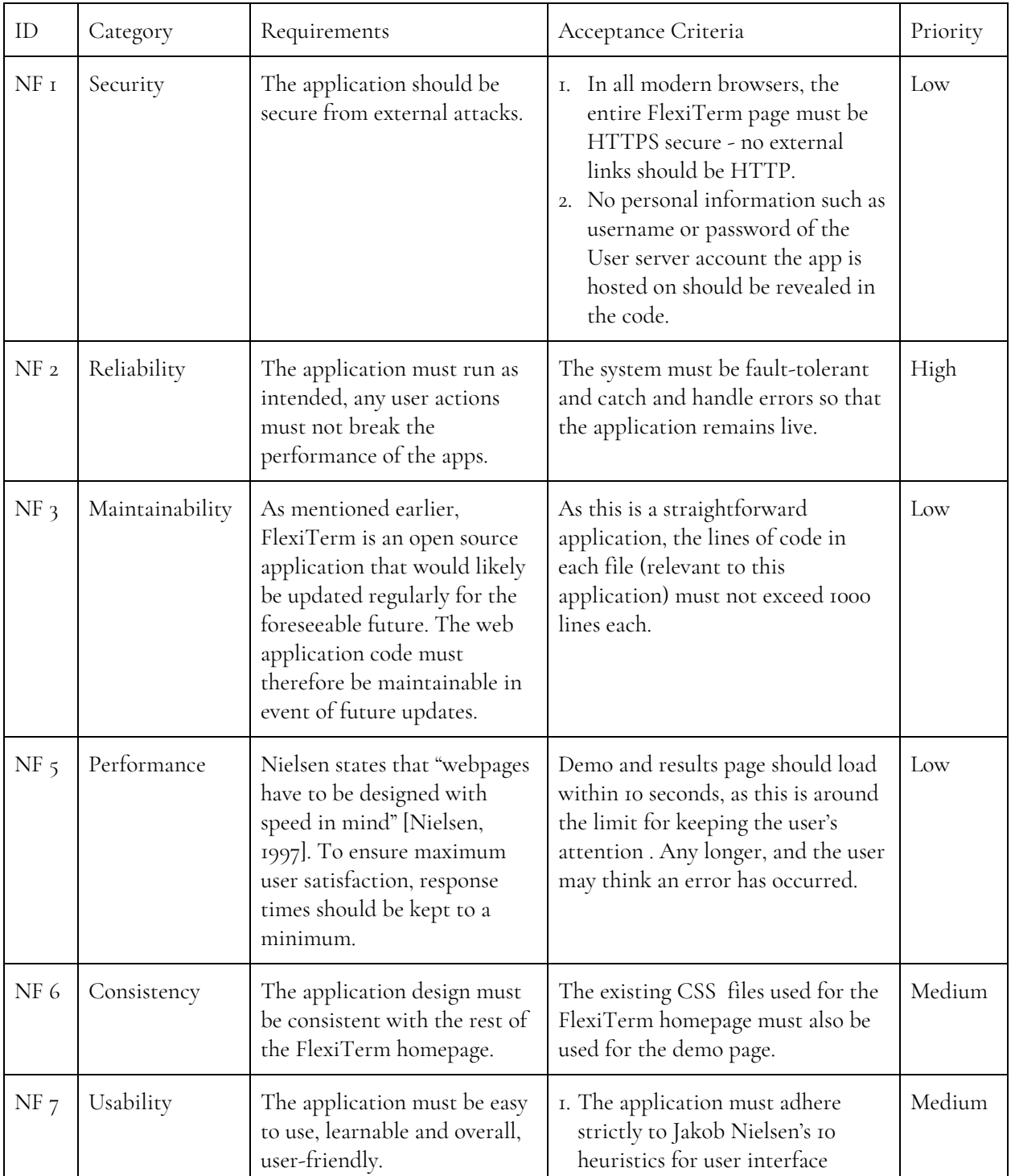

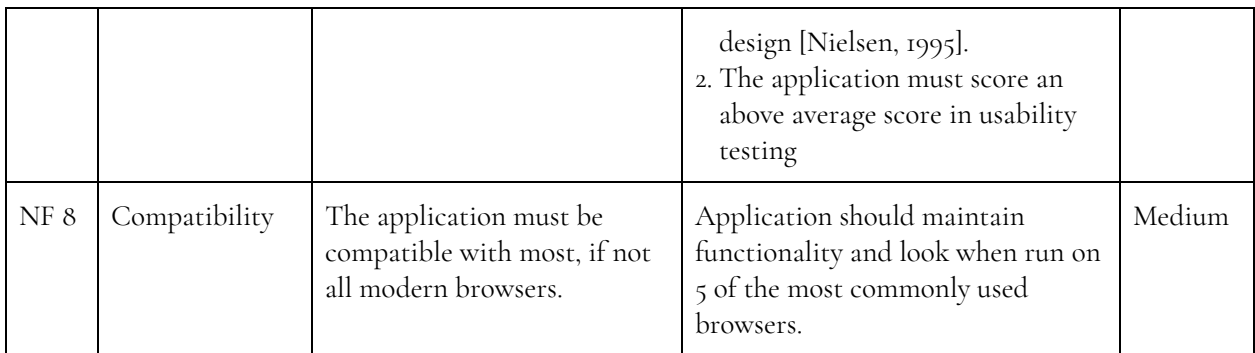

### <span id="page-18-0"></span>2.2 Design

Following requirements analysis, the next step is to transform these requirements into a high-level design. As mentioned earlier, this application is not concerned with how FlexiTerm works, but simply with passing input to FlexiTerm and making use of the output.

### <span id="page-18-1"></span>2.2.1 System Architecture

This system architecture of a web application defines the interaction between its components. The two main structural components of a typical web application are the client and server sides which run concurrently [Yaskevich, 2017]. When a user requests a web page such as the FlexiTerm demo page from a web browser, the client sends a response through the browser. If the request is successful, the page will be displayed on the user's browser.

The client side is the functionality that a user interacts with. It lives on the user's web browser and is developed in HTML for layout, JavaScript for functionality and CSS for styling. The server side lives on the server and responds to HTTP requests. It can store user data but cannot be seen by the user. It is developed with any of the following languages: PHP, Python, Java, Ruby on Rails, .NET or Node.js /JavaScript [Stringfellow, 2017].

The client-server model is used in this application: the client accepts user input and sends it to the server which then processes the input with FlexiTerm and sends the output back to the client.

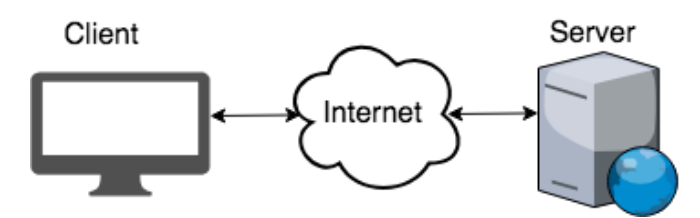

Figure 14: Client-server model

The SQLite database file *FlexiTerm.sqlite* is hosted directly on the server, rather than communicating with an externally hosted database, so all of the code is hosted on one server. This is called a single-tier architecture: front end and back end exist on the same server.

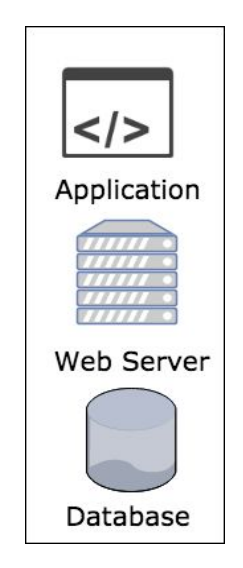

Figure 15: Single-tier Application

An alternative to single-tier architecture is multi-tier architecture where the database or back end and the application or front end live on different servers. A single-tier architecture is ideal for this application being a simple, low-traffic app and because a database file is used to hold data rather than an external database server. However, the disadvantage of this is that if the server is down, the entire FlexiTerm site, including the demo, will not be accessible.

There are two main types of client side architecture for web applications: Single page and Multi page models. A single page application "is an app that works inside a browser and does not require page reloading during use" [Neoteric, 2016]. It is a single web page which loads additional content using JavaScript. Examples of SPAs are Gmail, Facebook, Twitter etc. SPAs aim to improve user experience by eliminating page reloads and wait time [Neoteric, 2016]. JavaScript-based SPA frameworks include AngularJS, Ember.js, Meteor.js, Knockout.js, React.js, Vue.js. A multi page application is the traditional web application. Each change e.g. submitting data back to the server requests and renders a new page from the server to the browser. Nowadays, however, the use of Ajax or Asynchronous JavaScript eliminates the need to send large amounts of data back and forth between browser and client - only the relevant parts of the application are refreshed.

From past experience building both single and multi page applications with React.js, a multi page model is easier to set up and maintain for smaller projects. It allows the code base to be improved and maintained by other developers without having to learn an SPA framework, some of which have very steep learning curves [Naumovski, 2017]. In addition, the Users web server which is to host the finished application does not support SPA frameworks and the app would have to be hosted externally otherwise. As this goes against a fundamental requirement of the project, the MPA model is more suitable in this case.

### <span id="page-20-0"></span>2.2.2 Database Design (Relevant Tables)

Within this demo app, data is not being stored on any database. Rather, data *already* stored in the SQLite database by the FlexiTerm Java app is used. The FlexiTerm Java app utilises an SQLite database of 22 tables, however, only the following four tables are used in the demo to obtain relevant information and results:

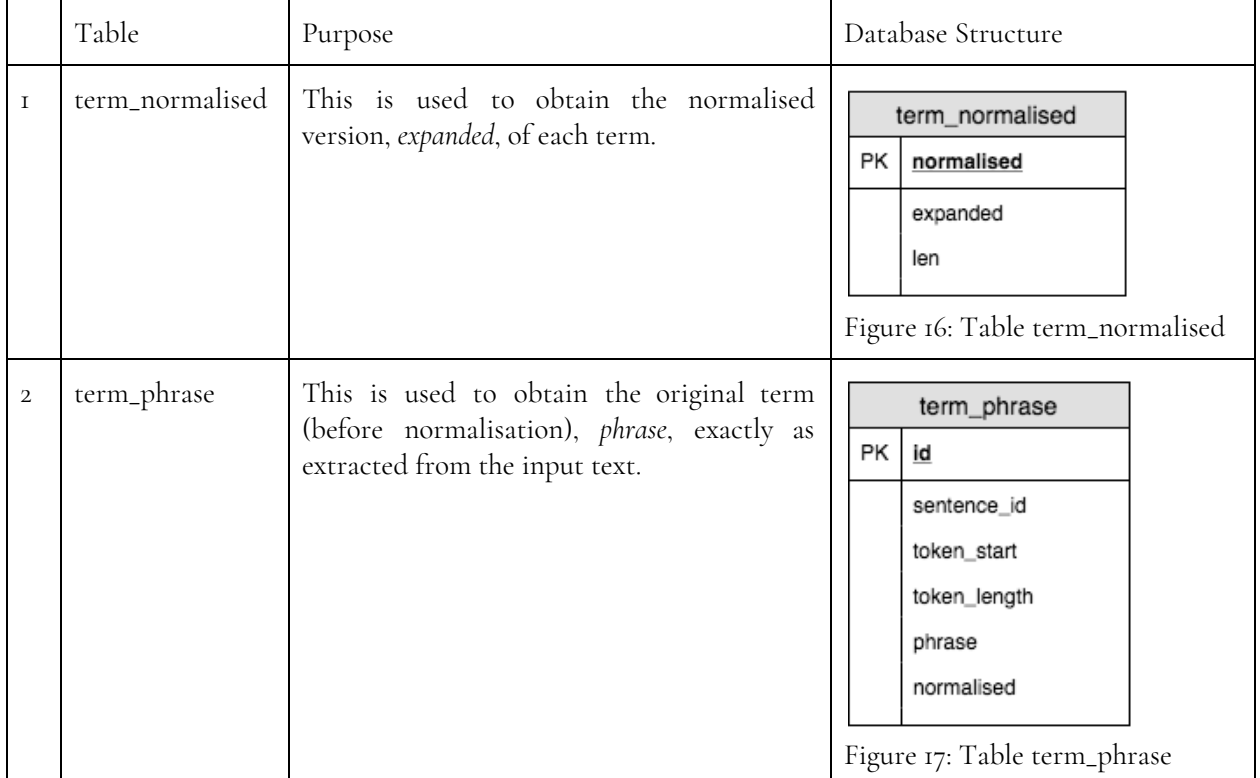

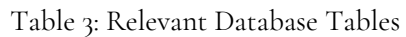

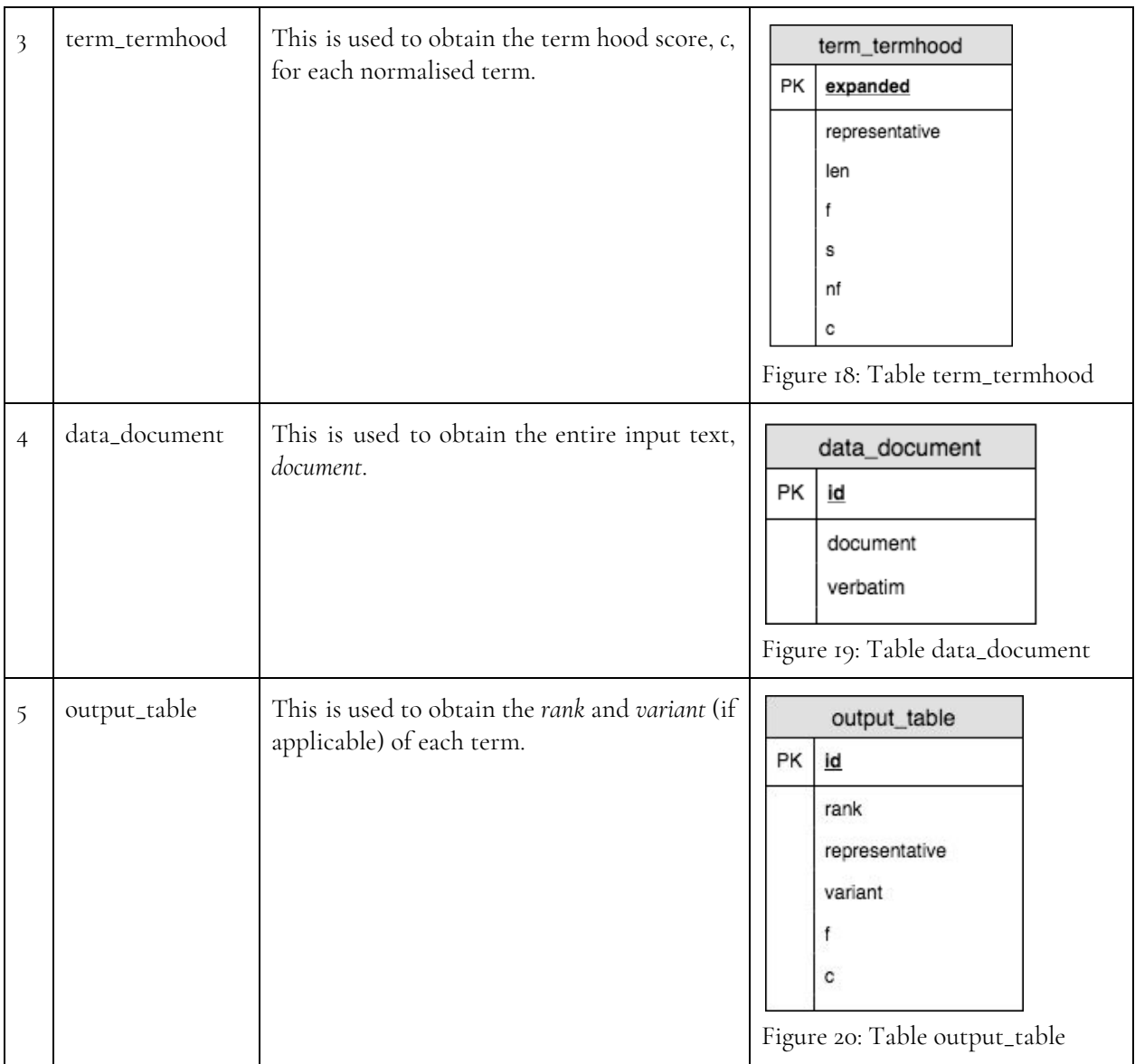

### <span id="page-21-0"></span>2.2.3 Interface Design

Following requirements analysis, I designed the wireframes for the user interface based on the established requirements. Wireframes show the basic layout of the intended design, how the app will work and what content it will have. They also help to catch feasibility and usability errors early on. In addition, the design can be viewed by the client and revised according to any feedback. For this project, Balsamiq Mockups 3 was used as the wireframing tool.

The FlexiTerm web demo, which is following in the steps of Termine, consists of two pages: the demo home page where users enter input and the results page where users view and download input.

Demo Home Page

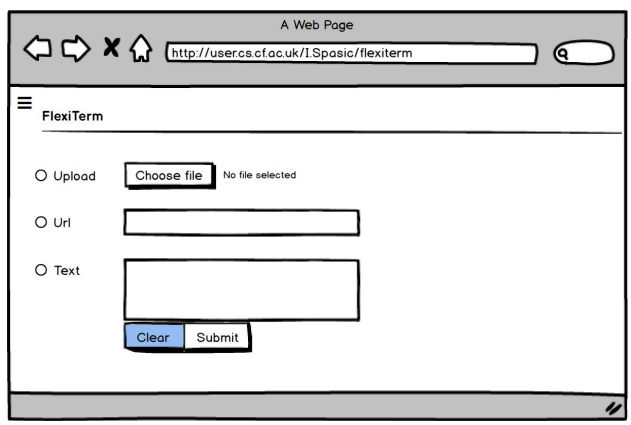

Figure 21: Demo home page wireframe

On the main page, the user can enter input in one of three methods: by uploading a plain text file, entering a url link to a text document or simply entering text in the text box. The 'Clear' button allows the user to remove any entered input including uploaded files. The design is minimalistic with only relevant information presented in simple language.

#### Results

The results page is a single-view page with the number of results at the top right corner and three tabs: View as HTML page, View as Table and Download. In the HTML view, which is the default, the extracted terms are highlighted in the context of the original input submitted by the user, similar to Termine and Term Extraction. Hovering the mouse over any highlighted term will display a tooltip containing details about it such as the the normalised version of the term or its termhood score.

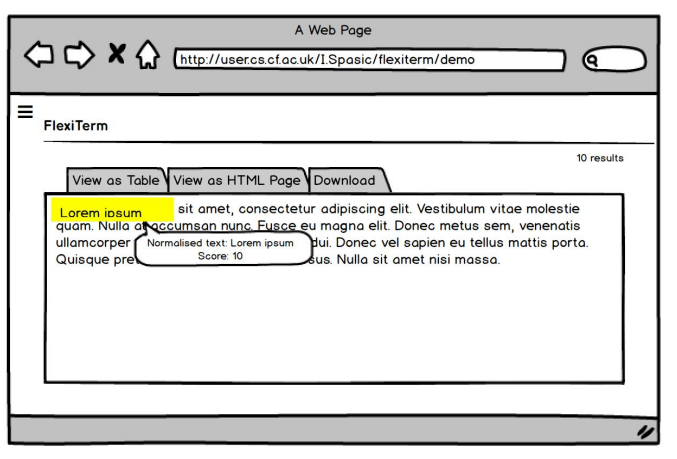

Figure 22: HTML table wireframe

In the table view, results are displayed in a data table complete with search, filter and pagination features. The wireframe uses a placeholder data table to represent this.

| <sup>1</sup> A & Thttp://user.cs.cf.ac.uk/I.Spasic/flexiterm/demo |                             |           |            |
|-------------------------------------------------------------------|-----------------------------|-----------|------------|
|                                                                   |                             |           |            |
|                                                                   |                             |           |            |
| <b>FlexiTerm</b>                                                  |                             |           |            |
|                                                                   |                             |           | 10 results |
| View as Table View as HTML Page Download                          |                             |           |            |
| <b>Name</b><br>(job title)                                        | $\triangle$ Age $\triangle$ | Nickname  | Employee   |
| Giacomo Guilizzoni<br>Founder & CEO                               |                             | 40 Peldi  | $\odot$    |
| Marco Botton<br>Tuttofare                                         | 38                          |           | ☑          |
| Mariah Maclachlan<br><b>Better Half</b>                           |                             | 41 Patata | $\Box$     |
| <b>Valerie Liberty</b><br><b>Head Chef</b>                        |                             | :) Val    | ☑          |
|                                                                   |                             |           |            |
|                                                                   |                             |           |            |

Figure 23: Table tab wireframe

The Downloads tab shows a list of links for downloading the output files produced by FlexiTerm: *Output.html*, *Output.mixup*, *Output.csv* and *Output.txt*. Clicking any of the links prompts a download dialog box.

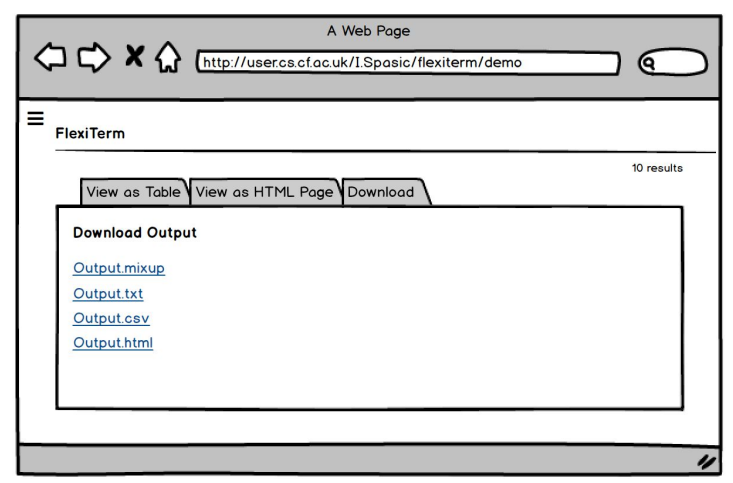

Figure 24: Download tab wireframe

As evident by the above wireframes, this demo is designed to be similar to Termine and Terminology Extraction in terms of functionality and user interface.

#### Use Cases

This section will describe possible interactions between a user and the system to achieve certain goals. For all use cases, there is one actor role simply described as "FlexiTerm user". This refers to any member of the stakeholders or intended users.

Use case 1

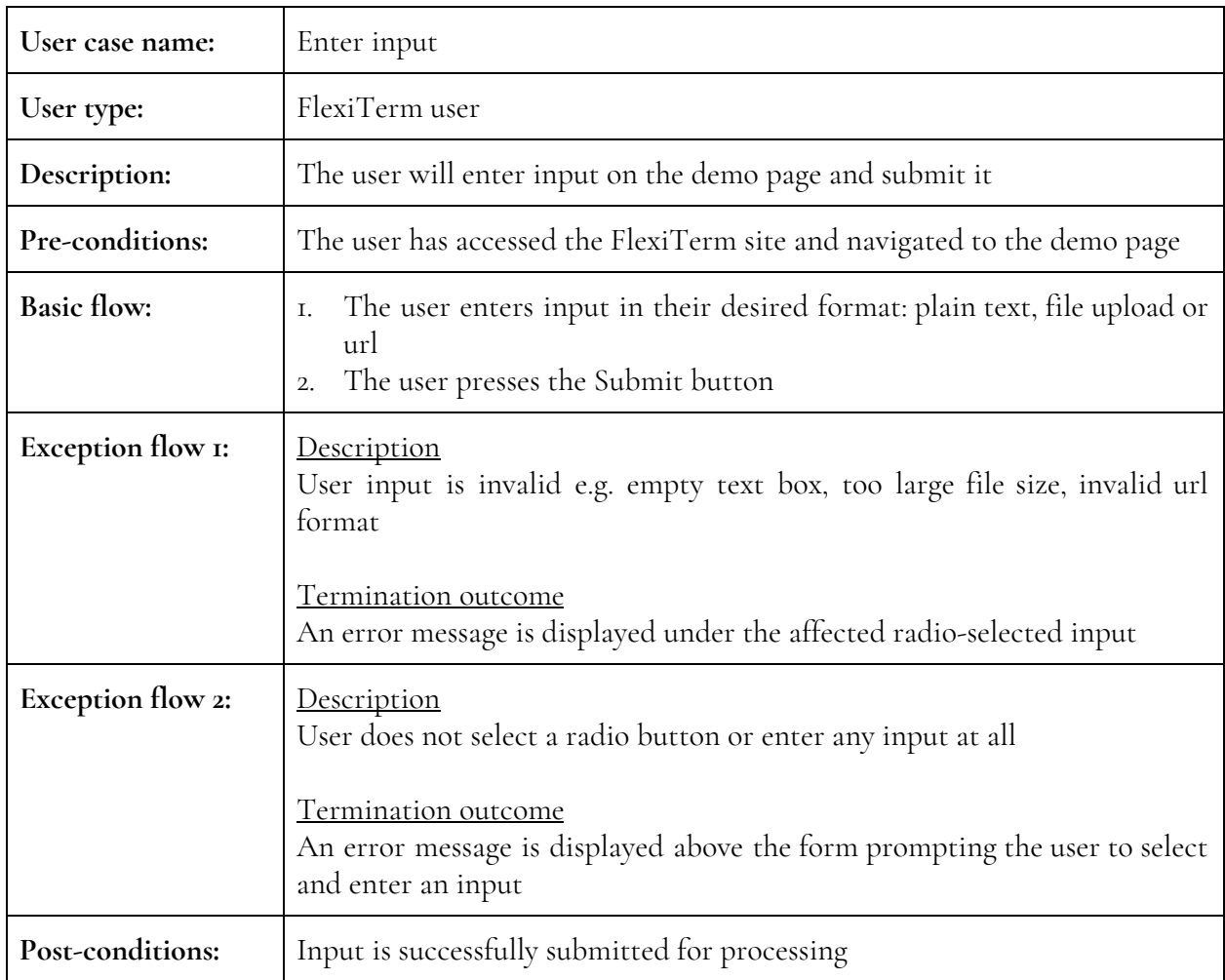

Activity Diagram: Enter input

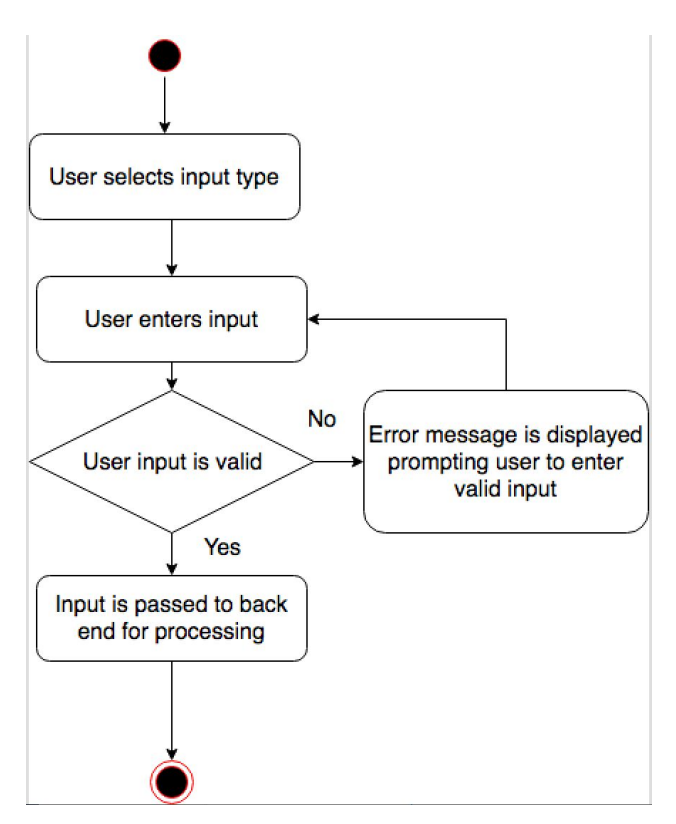

Figure 25: Activity diagram - enter input

#### Use Case 2

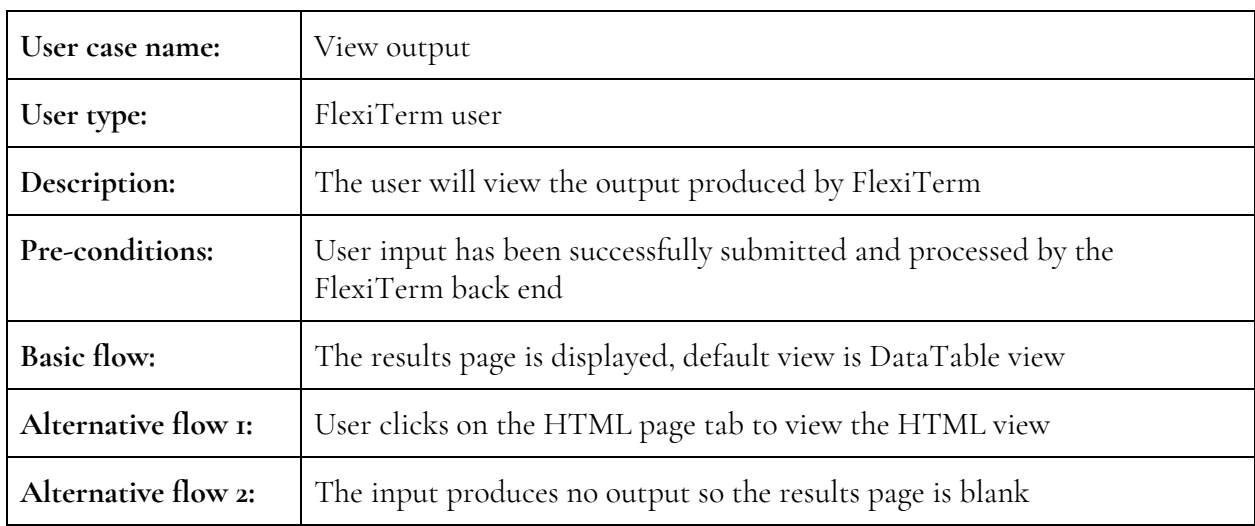

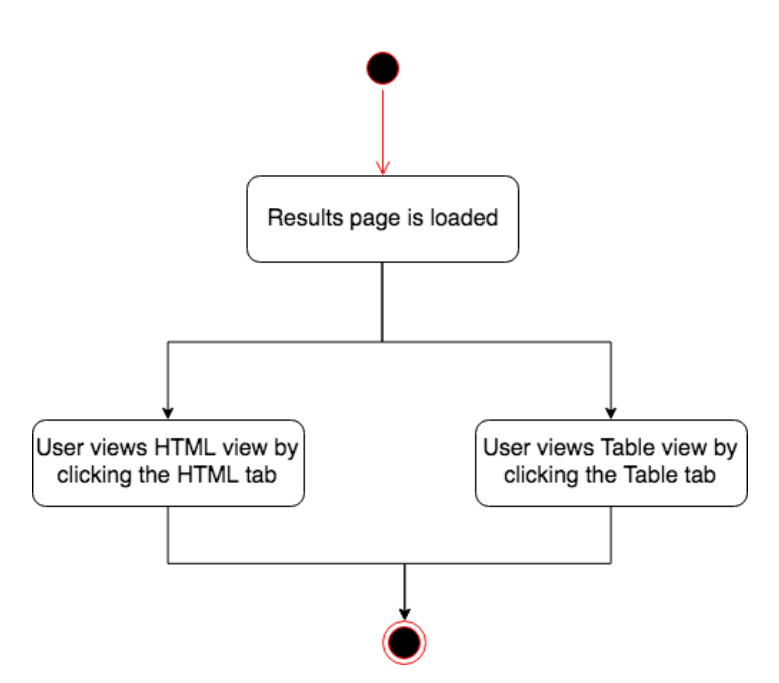

Figure 26: Activity Diagram - view output

Use Case 3

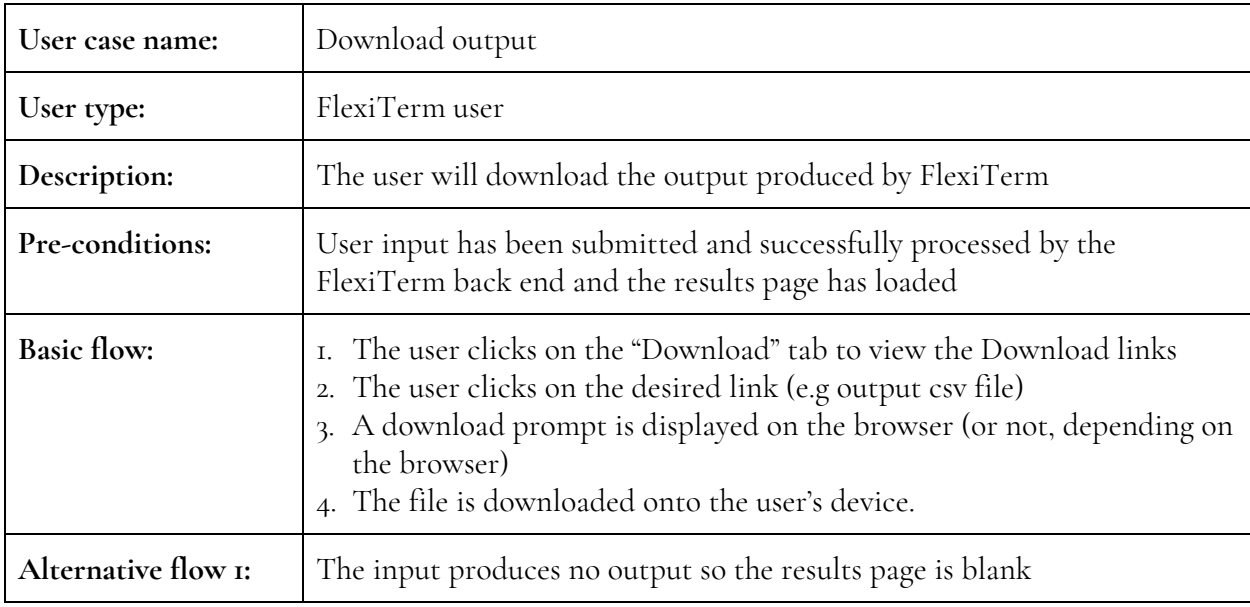

Activity Diagram: Download output

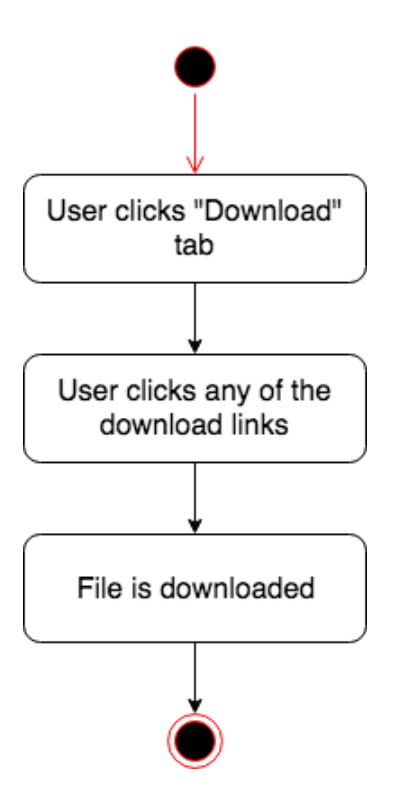

Figure 27: Activity Diagram - download output

# <span id="page-28-0"></span>3.0 Methodology

### <span id="page-28-1"></span>3.1 Development Tools and Languages

Having worked on numerous web development projects in the past, it was relatively easy for me to identify what tools and languages would be most appropriate for this project. These were divided into two categories: client side and server side.

### <span id="page-28-2"></span>3.1.1 Client Side

#### HTML/CSS

The front end of the application is designed using HTML5 to structure the web page and CSS to style it. Rather than designing the CSS from scratch, the web pages written for the demo use the existing CSS template file for the rest of the FlexiTerm homepage. This was a massive advantage as the CSS template is already designed to be fully responsive and contains predefined styling for base HTML elements such as paragraphs, buttons, navigation etc., thus allowing for consistency throughout the homepage. The template is also customisable so I was able override or create new styling for some HTML elements when the need arose.

#### JavaScript, AJAX and jQuery

JavaScript, jQuery and Ajax are used to add functionality to the HTML page e.g. causing actions to occur when a user clicks a button. jQuery is a lightweight JavaScript library that makes it faster and easier to manipulate HTML elements and CSS and make Ajax calls, compared to plain/vanilla JavaScript.

Example: Selecting an HTML element with ID "paragraph" Plain JS: document.getElementById('paragraph') jQuery: \$('#paragraph')'

jQuery also reduces the need to reinvent the wheel by writing custom scripts which may take time, as these already exist in libraries. It provides the capability for creating plugins, which are useful custom methods that are used to perform operations on an object, and is also excellent for cross-browser support peradventure a recent enough version is used. Although jQuery can easily be substituted for plain JavaScript in this project, it is required for the *DataTables* plugin, hence its inclusion. The jQuery version used in the FlexiTerm demo is v3.3., released Jan 20, 2018.

Ajax - or asynchronous JavaScript - is an asynchronous, speedy, client side script that allows communication between the client and the server. The main feature of Ajax is that only necessary data, such as user input, is passed to the server for processing, so there is no need to reload the entire page when output is returned. The user input will need to be passed to and processed by the FlexiTerm Java back end hence the need for Ajax.

#### DataTables

DataTables is a jQuery plugin that adds advanced functionality and responsive styling to HTML tables. Based on the wireframe in Figure 23, the results are to be displayed in a table, but rather than a simple table, it is more beneficial to allow the user to be able to sort, filter and display the tabular results as they wish - these are the features a data table provides. Figures 11 and 12 below show the difference between a data table and a plain HTML table.

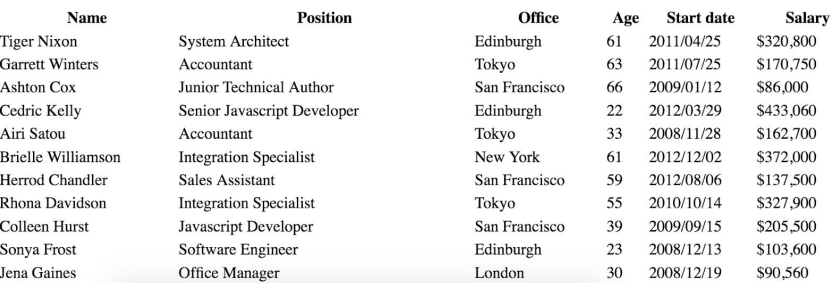

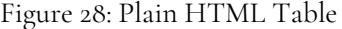

| Show 10<br>$\circ$ entries    |                               |               |   |                                | Search: |                   |   |               |      |
|-------------------------------|-------------------------------|---------------|---|--------------------------------|---------|-------------------|---|---------------|------|
| Name                          | ᅀ<br><b>Position</b>          | Office        | ÷ | Age<br>٠                       |         | <b>Start date</b> |   | <b>Salary</b> | ÷    |
| Airi Satou                    | Accountant                    | Tokyo         |   | 33                             |         | 2008/11/28        |   | \$162,700     |      |
| Angelica Ramos                | Chief Executive Officer (CEO) | London        |   | 47                             |         | 2009/10/09        |   | \$1,200,000   |      |
| <b>Ashton Cox</b>             | Junior Technical Author       | San Francisco |   | 66                             |         | 2009/01/12        |   | \$86,000      |      |
| <b>Bradley Greer</b>          | Software Engineer             | London        |   | 41                             |         | 2012/10/13        |   | \$132,000     |      |
| <b>Brenden Wagner</b>         | Software Engineer             | San Francisco |   | 28                             |         | 2011/06/07        |   | \$206,850     |      |
| <b>Brielle Williamson</b>     | <b>Integration Specialist</b> | New York      |   | 61                             |         | 2012/12/02        |   | \$372,000     |      |
| <b>Bruno Nash</b>             | Software Engineer             | London        |   | 38                             |         | 2011/05/03        |   | \$163,500     |      |
| Caesar Vance                  | Pre-Sales Support             | New York      |   | 21                             |         | 2011/12/12        |   | \$106,450     |      |
| <b>Cara Stevens</b>           | <b>Sales Assistant</b>        | New York      |   | 46                             |         | 2011/12/06        |   | \$145,600     |      |
| Cedric Kelly                  | Senior Javascript Developer   | Edinburgh     |   | 22                             |         | 2012/03/29        |   | \$433,060     |      |
| Name                          | Position                      | Office        |   | Age                            |         | <b>Start date</b> |   | Salary        |      |
| Showing 1 to 10 of 57 entries |                               | Previous      |   | $\overline{2}$<br>$\mathbf{1}$ | 3       | 4                 | 5 | 6             | Next |

Figure 29: DataTable data table

#### Font Awesome

Font awesome is a free toolkit that provides a variety of icons for web projects. Some Font Awesome icons were used to represent visuals in the application to aid user experience. I initially considered using ASCII symbols, but certain browsers such as some versions of Internet Explorer and Google Chrome have issues rendering ASCII symbols, displaying a "☐" character or some variation instead. Font Awesome is however guaranteed to have cross-browser support and is currently used on over 100 million websites across the world.

#### <span id="page-30-0"></span>3.1.2 Server Side

#### PHP

For this application, the main function of the server side is to simply run the FlexiTerm Java app in the background, extract information from the SQLite database and then display it on the browser. Rather than having to learn new technologies, I only considered the back end technologies I had previous experience with: Node.JS (server side Javascript) and PHP. The main advantage of Node.JS compared to PHP for this application is to maintain only JavaScript as a single scripting language across the application, thus making it more maintainable and easier to work with. PHP is another excellent, rich language which is extremely portable.

However, Node.JS is currently not supported by the Users web server, and due to account quotas on the server is not an effective solution as it requires large NPM modules to be installed during environment set up in addition to the FlexiTerm source files which are already over 200mb large. I selected PHP as the server side language because it is already installed on the server and meets the requirements for this project.

#### SQLite

The FlexiTerm Java app stores its input and output data in a SQLite database file. SQLite is a piece of software that provides a relational database stored in a single file e.g. *FlexiTerm.sqlite*. The SQLite database behaves like any other relational database management software (RDBMS): it stores and manages data, and processes queries. The application back end communicates with this database to display output to the browser. When the Java application is run, the input files and the database is wiped and replaced with the new data. However, this works best when it is being written to by one user at a time so I needed to tackle the problem of multiple concurrent users.

#### SQLite Manager

This is a Database Management System (DBMS) tool for viewing, editing and managing SQLite files. Being able to view what tables were contained in the database file was useful in identifying useful data to extract and writing and testing queries to extract them.

### <span id="page-30-1"></span>3.2. Project Management

As with any other software project, effective project management is very important, even with a project as seemingly straightforward as this. Trello was used as the main project management tool for this project; it is a project management tool that organises projects into Kanban boards, which can be labelled however the user wishes. My weekly Trello boards were labelled as: "To Do", "Doing" and "Done" and tasks were created and rearranged as progress was made.

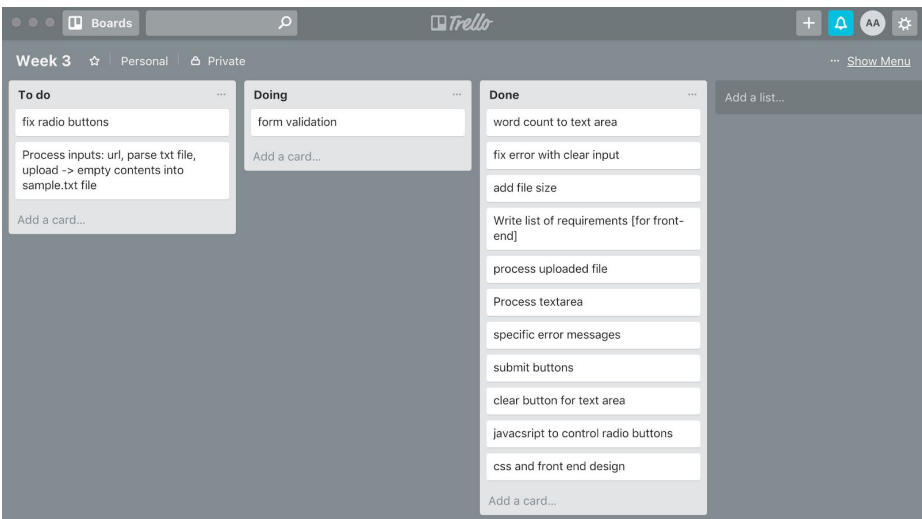

Figure 30: Trello Weekly Board

Following the Gantt Chart in the initial plan closely, work was divided on a weekly basis such that each week resulted in a working version of the application with newly added features or changes according to the weekly plan, following the Waterfall development method. I met with my supervisor, Irena Spasić , who is also the main client of the project as well the developer of the FlexiTerm tool to request feedback and provide updates on my progress following Agile standards. Trello proved to be an incredibly useful tool with regards to maintaining a Waterfall-Agile methodology and ensuring that the software project and the documentation of the final report was completed in due time.

### <span id="page-31-0"></span>3.3. Version Control

As with any software development project, developing without having a code backup system in place is risky. To mitigate this risk, I made use of a version control tool called Gitlab. GitLab is a Git-repository manager, which is basically a version control system for maintaining code such that changes are effectively managed over time. Any time a change is pushed, a new revision is made, while still maintaining old versions of the code. This is a much better solution than creating several multiple versions of the code anytime a change is made.

My private Cardiff University Gitlab account at <u>[gitlab.cs.cf.ac.uk](https://gitlab.cs.cf.ac.uk/)</u> was used to maintain the codebase throughout this project. Following Agile standards, weekly milestones were set and corresponding

Adedamola Agbonyin > flexiterm-demo > Milestones

branches were created for each one. When each milestone was finished, the code was pushed from my computer to the Gitlab server and the milestone was marked complete on GitLab.

|                                           | flexiterm-demo a                                                                                      |                                        |  |  |  |
|-------------------------------------------|----------------------------------------------------------------------------------------------------|----------------------------------------|--|--|--|
| Demo of flexiterm, along with other files |                                                                                                    |                                        |  |  |  |
| <b>∆ Star</b>                             | https://gitlab.cs.cf.ac.uk/c<br>HTTPS -<br>Fork                                                       | A Global -<br>6                        |  |  |  |
|                                           | Files (122.6 MB)<br>Commits (28) Branches (4) Tags (0)                                                |                                        |  |  |  |
| Add Changelog                             | Add License<br>Add Contribution guide                                                                 | Set up CI/CD<br>Add Kubernetes cluster |  |  |  |
| master                                    | flexiterm-demo /                                                                                      | History<br>Q Find file<br>♤            |  |  |  |
|                                           | Merge branch 'milestone-two' into 'master'<br>$\mathbf{r}$<br>Adedamola Agbonyin authored 4 weeks ago | 38c6f12d<br>m,                         |  |  |  |
| Name                                      | Last commit                                                                                           | Last update                            |  |  |  |
| <b>lassets</b>                            | fixed table css                                                                                       | a month ago                            |  |  |  |
| <b>la</b> vendor                          | Added radio button                                                                                    | a month ago                            |  |  |  |
| README.md                                 | add README                                                                                            | a month ago                            |  |  |  |
| a demo.html                               | fixed table css                                                                                       | a month ago                            |  |  |  |
| flex.php                                  | removed some whitespace                                                                               | a month ago                            |  |  |  |
| <b>A</b> flexiterm.html                   | Added file size to upload                                                                             | a month ago                            |  |  |  |
| ndex.html                                 | Added file size to upload                                                                             | a month ago                            |  |  |  |
| ndexing.png                               | added existing files from FlexiTerm homepage                                                          | a month ago                            |  |  |  |
| minorthird.png                            | added existing files from FlexiTerm homepage                                                          | a month ago                            |  |  |  |
| a output1.html                            | added existing files from FlexiTerm homepage                                                          | a month ago                            |  |  |  |
| a output2.html                            | added existing files from FlexiTerm homepage                                                          | a month ago                            |  |  |  |
| a) output3.html                           | added existing files from FlexiTerm homepage                                                          | a month ago                            |  |  |  |
| a) output4.html                           | added existing files from FlexiTerm homepage                                                          | a month ago                            |  |  |  |
| a output5.html                            | added existing files from FlexiTerm homepage                                                          | a month ago                            |  |  |  |
| esults.php                                | fixed table css.                                                                                      | a month ago                            |  |  |  |
| <b>A</b> tmp.txt                          | Backend accepts input from textbox                                                                    | a month ago                            |  |  |  |
| a variation.png                           | added existing files from FlexiTerm homepage                                                          | a month ago                            |  |  |  |

Figure 31: GitLab Version Control

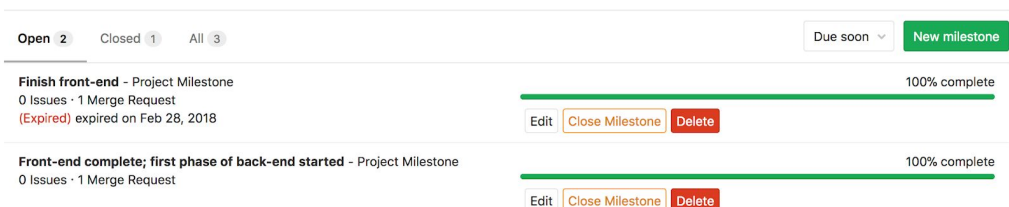

Figure 32: GitLab milestones

Effective version control with tools like GitLab proved to be incredibly beneficial due to changing requirements throughout the project; a few times, code snippets from older revisions were reused and some code files were restored when a particular change could not be undone. In addition to GitLab, I created a GitHub account to save fully-functional versions of the program weekly, in case the GitLab server was down for maintenance. GitHub is a publicly available version of Gitlab.

# <span id="page-33-0"></span>4.0 Risk Assessment

There is always an element of risk and uncertainty with any software development project. Risk assessment is a process whereby possible risks that could affect the entire project are identified and mitigated, ensuring that all goals defined initially are met as effectively as possible.

| Category                            | Risk                                                                                                    | Severity | Likelihoo<br>d | Action to mitigate risk                                                                                                    |
|-------------------------------------|----------------------------------------------------------------------------------------------------|----------|----------------|----------------------------------------------------------------------------------------------------|
| Technical<br>knowledge              | Project may require<br>technical expertise beyond<br>my level.                                                                                                    | Low      | Low            | Liaise with supervisor to<br>ensure that requirements for<br>this project are within my<br>technical expertise or can be<br>learned within a short time. If<br>not, compromise can be made<br>to change requirements.            |
| Timing and<br>project<br>management | 1. Initial plan may have<br>underestimated amount<br>of work to be done.<br>2. Changes to<br>requirements can delay<br>the project.                                                                    | Medium   | Medium         | The use of Trello and regular<br>development milestones on<br>GitLab further breakdown<br>tasks to be completed so that<br>timing issues can be caught<br>early on.                                                              |
| Technical<br>requirements           | Inadequate or incomplete<br>requirements analysis<br>resulting in certain<br>features being missing.                                                                                                   | Medium   | Medium         | The Waterfall-Agile<br>methodology ensures that the<br>user is prepared to adapt to<br>any sudden changes to the<br>system.                                                                                                    |
| Usability                           | Code may break during<br>Ι.<br>use after final<br>deployment.<br>2. Issues from browser<br>incompatibility.<br>Poor feedback during<br>3.<br>usability testing,<br>resulting in late-stage<br>changes. | Medium   | Medium         | Ensure errors are properly<br>Ι.<br>handled and do not break<br>the system<br>Thorough testing to ensure<br>2.<br>cross-browser support.<br>3. Design UI according to<br>Jakob Nielsen's usability<br>heuristics [Nielsen, 1995] |
| Server issues                       | Server may crash or be<br>offline when users are<br>attempting to access the                                                                                                    | High     | Medium         | Nothing to do in this case<br>except wait for the issue to be<br>fixed.                                                                                                    |

Table 4: Risk Assessment

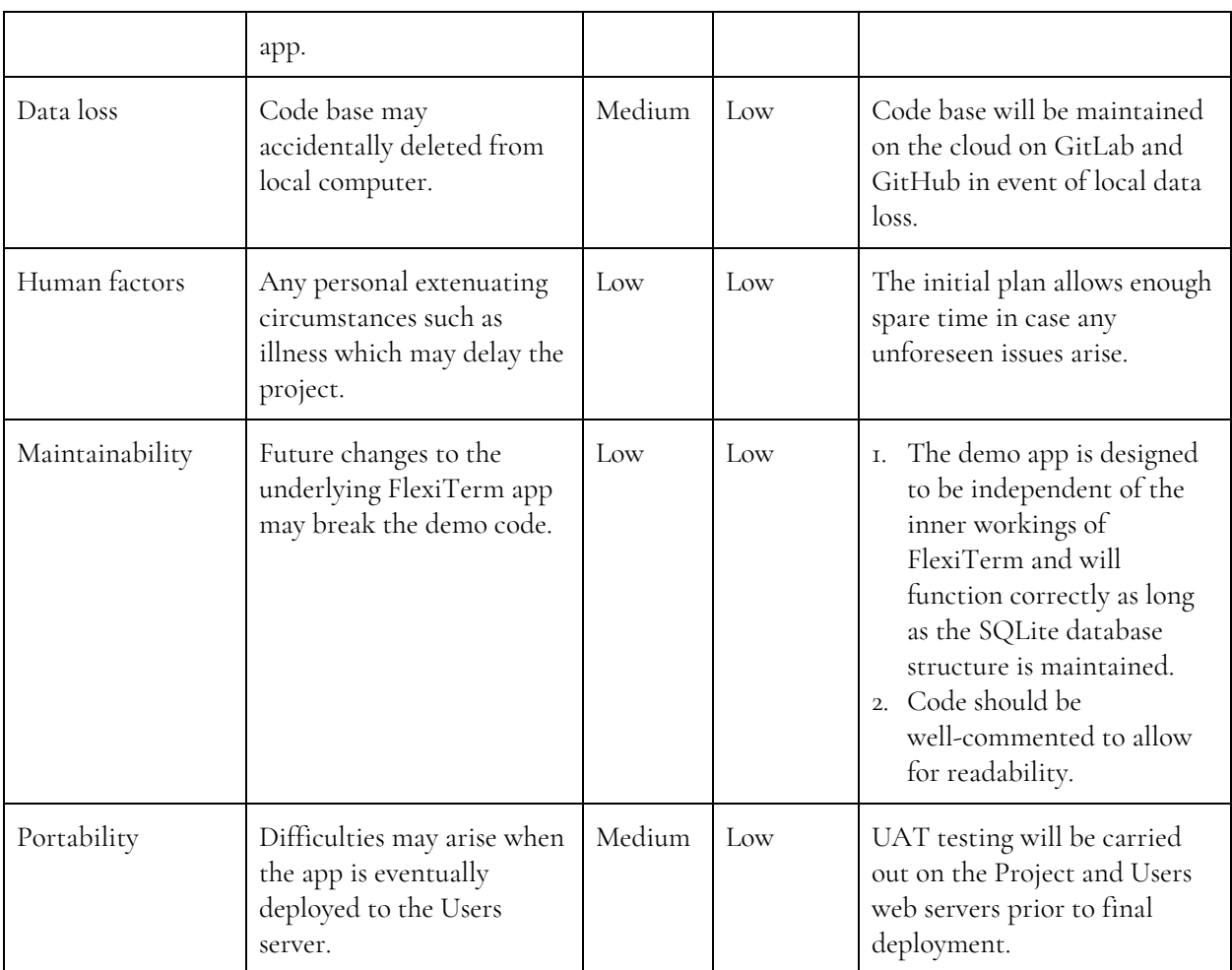

# <span id="page-35-0"></span>5.0 Implementation

This [section](#page-28-0) will detail the execution of the initial plan using the methodology described in section [3.0](#page-28-0), as well as issues encountered during development and how they were resolved.

### <span id="page-35-1"></span>5.1 Summary of Features

The initial plan of this project contained a list of main and additional features expected to be implemented in the FlexiTerm web application. The table below will detail which of those features have been implemented, which were exempted and additional details.

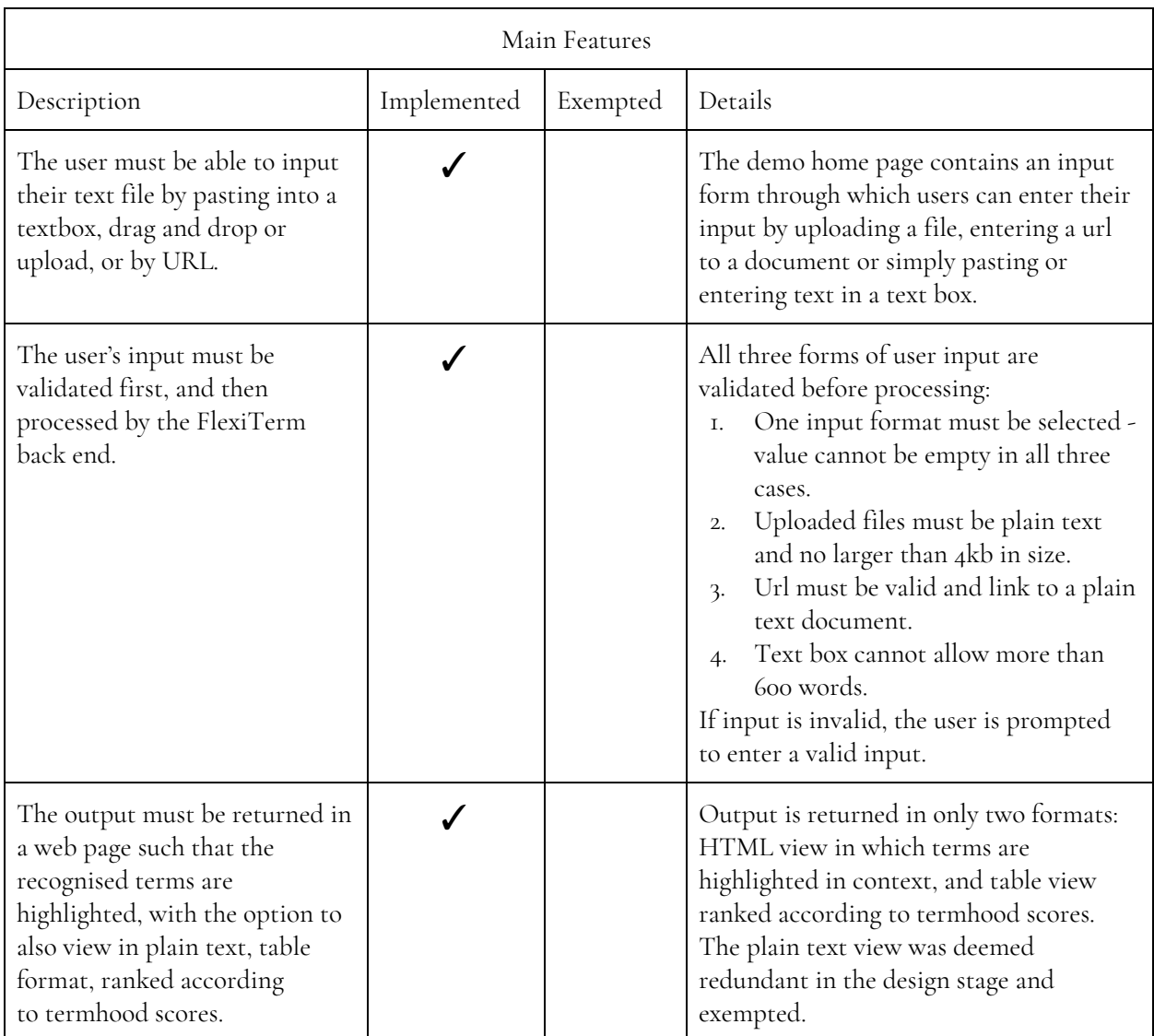

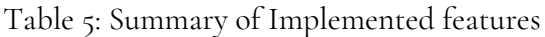

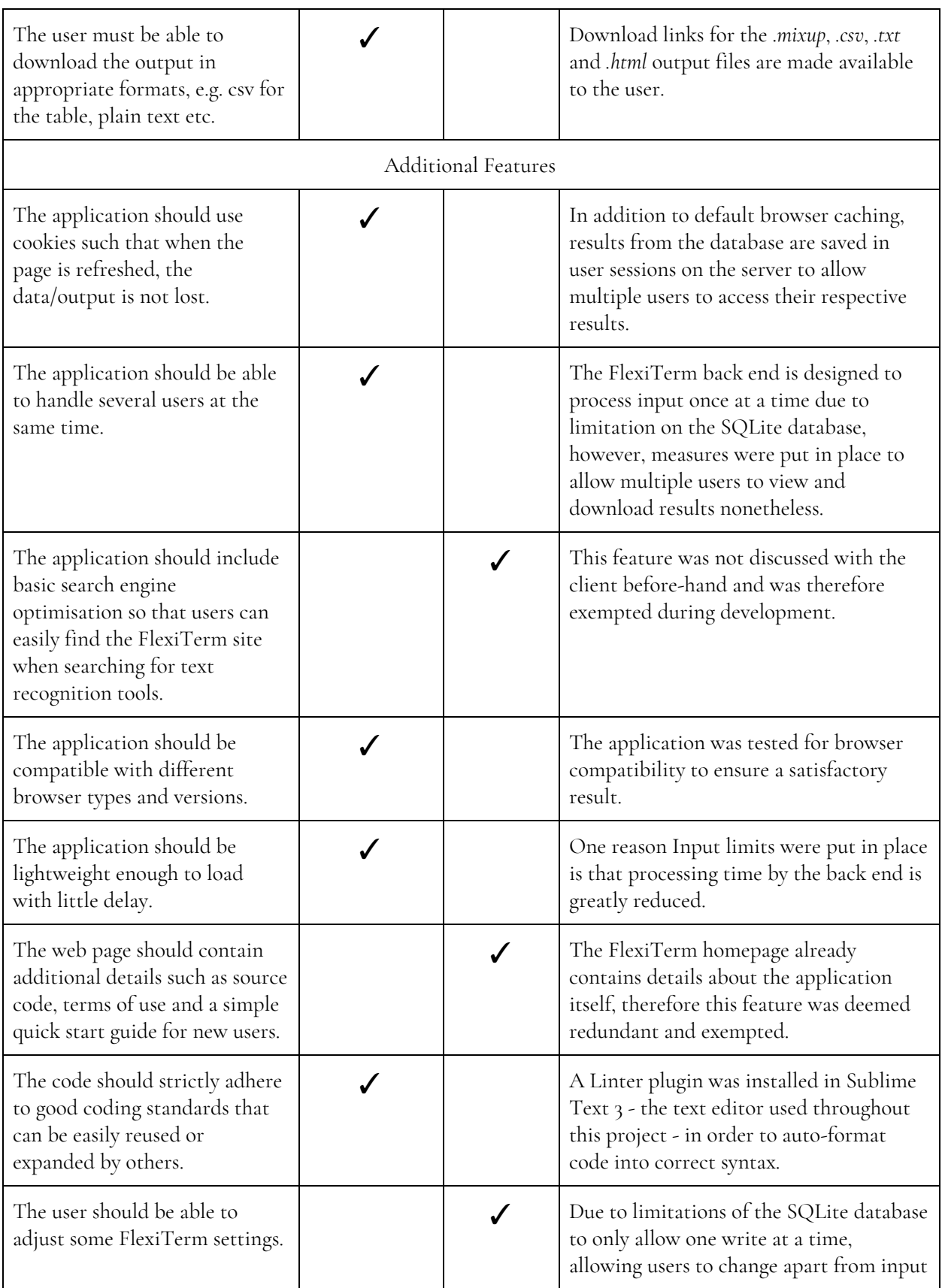

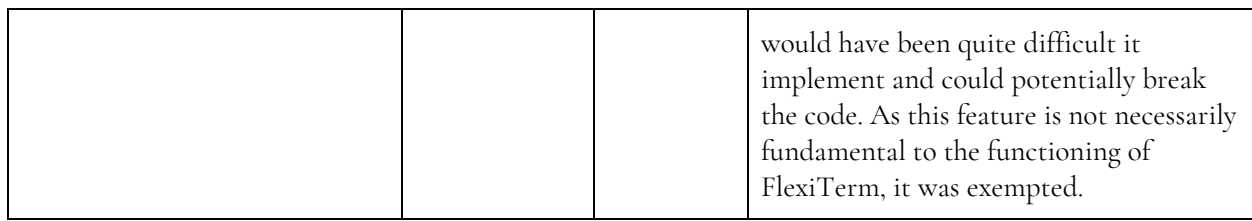

<span id="page-37-0"></span>The implemented features are described in further detail in section 5.2.

### 5.2 Features

### <span id="page-37-1"></span>5.2.1 Homepage and User Input

On the FlexiTerm homepage, a link to the demo page was inserted in the navigation menu (as seen below) as the final item.

| Menu                                                                                                    | Ξ                                                                                                    | Menu                                                                                                    | ≡ |                                                   |
|----------------------------------------------------------------------------------------------------|----------------------------------------------------------------------------------------------------|----------------------------------------------------------------------------------------------------|---|---------------------------------------------------|
| номе                                                                                                    |                                                                                                    | HOME                                                                                                    |   | FlexiTerm                                         |
| ABOUT                                                                                                    |                                                                                                    | ABOUT                                                                                                    |   | Choose File no file selected<br>$\bigcirc$ Upload |
| DOWNLOAD                                                                                                    | Where the Demo is linked on the<br>homepage                                                                                                    | DOWNLOAD                                                                                                    |   | $\bigcirc$ un<br>Enter url here                   |
| PUBLICATIONS                                                                                                    | rare tool for automatic recognition of multi-word terms.<br>s to neutralise the main sources of term variation including acronyms.                                                                                                    | <b>PUBLICATIONS</b><br>DEMO                                                                                                    |   | $\bigcirc$ Text<br>Enter plain text here          |
| DEMO                                                                                                    | ive domain-specific corpora (see table below).<br>is formally structured texts such as those found in patient blogs or medical notes.                                                                                                    |                                                                                                    |   |                                                   |
| Contact                                                                                                    | a lack of emphasis on<br>slated QoL changes<br>No deaths<br><b>Id with acute</b><br>occurred during<br>ition of chronic<br>these AECOPD. A<br><b>B</b> (CB) or chronic<br>hospital-at-home<br>we putnotary disease" vischeme for<br>Term<br>Concept<br>The aim of this respons AECOPD (andeal<br>$\sim$<br>chronic obstructive pulmonary disease                                                                                                    | Contact<br>S ispasio@os.cardiff.ac.uk                                                                                                 |   |                                                   |
| 57 i.spasio@cs.cardiff.ac.uk                                                                                            | COPD.<br>ition of CB or COPD, 18 av. LOPD tadew,<br>acute exacerbations of chronic obstructive pulmonary disease<br>ecommendations for<br>acute exacerbations of COPD<br>search-                                                                                                    | 4440029 2087 0320                                                                                                    |   | 0 weeds                                           |
| 44(0)2920870320<br>School of Computer Science &<br>Informatics, Cardiff University<br>Queen's Buildings<br>5 The Parade | <b>Atcorp</b><br>Treatments administrified to<br>quality of life<br>patients with chronic obstructor<br>Oot.<br>pulmonary disease, etpecially<br>chronic bronchitis<br>when used in multiple<br>Combinations, are not freefor<br>acute exacerbation of chronic bronchitis<br>interactions and side effects that<br>acute exacerbation of CB<br>can potentially impair health-<br>ALCB.<br>related quality of Me.<br>health-related quality of life<br>izhvi<br>health-related QoL<br>Acute exacerbations of chronic<br>$HR-QOL$<br>obstructive pulmonary disease ere<br><b>HROL</b> | School of Computer Science &<br>Informatios, Cardiff University<br>Queen's Buildings<br><b>6 The Parade</b><br>Cardiff CF24 3AA<br>UK |   | <b>CLEAR</b><br><b>SUBMIT</b>                     |

Figure 33: Location of demo in homepage menu Figure 34: Demo Homepage

The home page was designed following the wireframe closely [Figure 20], with some minor changes. The page consists of a simple form with three radio buttons for selecting an input format, and three corresponding form elements into which input is entered. The user can select their desired input format by either clicking a radio button or simply entering input directly. A jQuery event listener function automatically checks the corresponding radio button for whichever input the user selects, so if the user enters input in the url textbox for example, the "Url" radio button is automatically selected. If after entering input in one format the user enters input in another format e.g. file upload after entering a url, the "Upload" radio button is then checked automatically instead. This way, upon submission, only one input - for which a radio button is selected - is uploaded to the server.

The text box for entering plain text input has a word count on the bottom right corner that is updated whenever any changes are made in the textbox e.g. when text is pasted, typed or erased. The validation function for the text box does not allow more than 600 characters so the visible word count makes it easier for the user to erase some of the text to fit the limit.

The Clear button clears all input in case the user makes an error. It is styled using the default button style class of the CSS template, which makes it less prominent than the coloured Submit button. This is to prevent users from accidentally clearing their input instead of submitting it.

### <span id="page-38-0"></span>5.2.2 Input Validation

Validating user input is necessary to prevent the FlexiTerm code from breaking while processing invalid data or having to process too large data. When developing a method for validating user input, two ideas were considered: writing custom validation functions or using a form validation framework called FormValidation.io.

The advantage of using a framework is that it typically utilises responsive design and already contains feedback messages and icons. Initially the framework approach was used in an attempt to save time, but styling features embedded within it clashed with the FlexiTerm CSS template, resulting in a scattered design. Attempts made to reconcile the two templates proved futile, and seeing as only three input elements were to be validated, the framework was scrapped in place of custom functions. Eventually, writing custom functions did not take as long as expected, as some of the code was reused for the three input formats. A different form validation function was written for each of them:

1. Upload: The validation function for this input format only allows files less or equal to 4 kb in size and plain text or .txt files for easy processing. Uploads are sent the the server if and only if they meet these conditions.

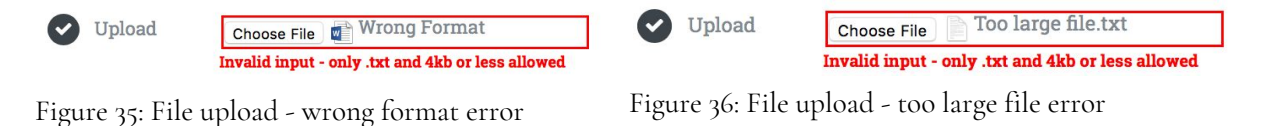

2. Textbox: Textbox values are validated against word length; it is invalid if the value is greater than 600 words or empty. Similar to file upload, input greater than 635 words were truncated by the server during processing so a limit was put in place on the client side as a work-around.

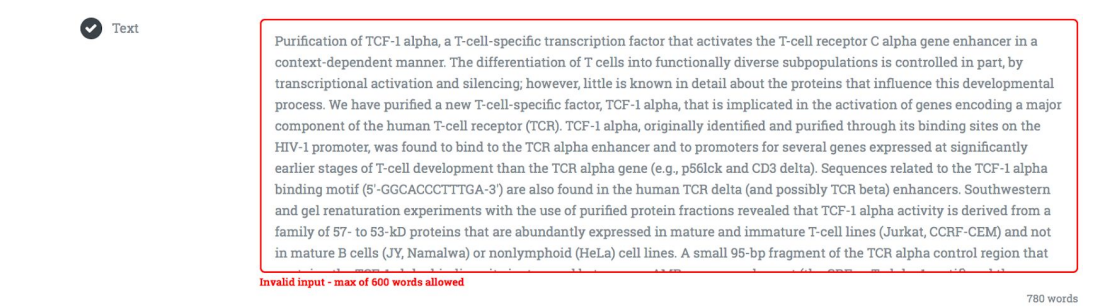

Figure 37: Text input - input greater than limit error

3. Url: Url values are checked for a match against the following regular expression: */^(http:\/\/www\.|https:\/\/www\.|http:\/\/|https:\/\/)?[a-z 0-9]+([\-\.]{1}[a-z0-9]+)\*\.[a-z]{2,5}(:[0-9]{1,5})?(\/.\*)?\ .txt\$/*. If the value is empty, not a valid url or the url links to a non-plain text file, an error message is displayed.

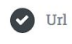

http://users.cs.cf.ac.uk/AgbonyinAT/example.csv Invalid input - please enter a valid .txt url

Figure 38: Url input - invalid format

If no input is entered or selected at all, an error message is displayed above the form instructing the user to enter an input.

FlexiTerm

Please enter an input

Figure 39: Input form - No input

### <span id="page-39-0"></span>5.2.3 Input processing

When input is successfully submitted, three outcomes are possible:

- An error occurs on the server
- The server is busy
- The POST request is successful

An error occurs on the server if for any reason invalid input slipped through client side validation. If there is no text, url or file input, the server returns an error message. The server is busy if another user's input is currently being processed and returns a Busy message to the client. The POST request

is successful if the server is not busy and the input is valid. If this is the case, the input is saved as a *sample.txt* file in the Text folder within the FlexiTerm source folder.

#### Sessions and Handling Multiple Users

As mentioned, FlexiTerm uses a SQLite database file which can only allow one write request at a time. This means that if two users submit their input a few milliseconds apart for example, the results for the first user are overwritten by the second user's results. Therefore, there was need to handle this scenario, however unlikely.

To ensure that only one input set is processed at a time, a semaphore file is used to lock the server while input is being processed. Upon input submission, the server checks to see if a *semaphore.txt* file exists in the source files folder. If not, the file is created in that folder and the *processInput( )* function is called to run FlexiTerm on the *sample.txt* input and a *Success* response is sent to the client. If the file exists, however, the server responds with a *Busy* message instead. If an error occurs due to invalid input, the semaphore file is deleted to allow another user and the server sends an error response to that client.

```
if (file_exists('./assets/semaphore.txt') == 0) {
    $semaphore = fopen('./assets/semaphore.txt', 'w') or die('Unable to open file!');
    fclose($semaphore):
    // Copy textbox input to sample.txt
    if (isset($_POST['textbox'])) {
        \text{\$data = $_POST['textbox']};SESSION['data'] = Sdata:
        $file = fopen('./assets/src/text/sample.txt', 'w') or die('Unable to open file!');
        fwrite($file, $data);
        fclose($file):
        processInput();
    else if (isset($_POST['url'])) {
        // Copy text in url text file to sample.txt
        $path = $POST['url'];$file1 = file_get_contents($path);
        $path2 = './assets/src/text/sample.txt';
        $file2 = file_get_contents($path2);
      file_put_contents($path2, $file1);
        processInput();
    elseif (isset($_FILES['file'])) {
        // Copy uploaded file as sample.txt
        $target = './assets/src/text/sample.txt';
        move_uploaded_file( $_FILES['file']['tmp_name'], $target);
        processInput();
    \overline{\mathbf{1}}else {
        echo 'Error occured':
        if (file_exists('./assets/semaphore.txt') == 1) unlink('./assets/semaphore.txt');
\mathbf{r}else fecho 'Busy';
\mathbf{r}
```
Figure 40: Flex.php - semaphore file

On the client, side, the ajax function does not only send data to the server, but receives a response as well. If a *Busy* response is received, the user is alerted on the homepage.

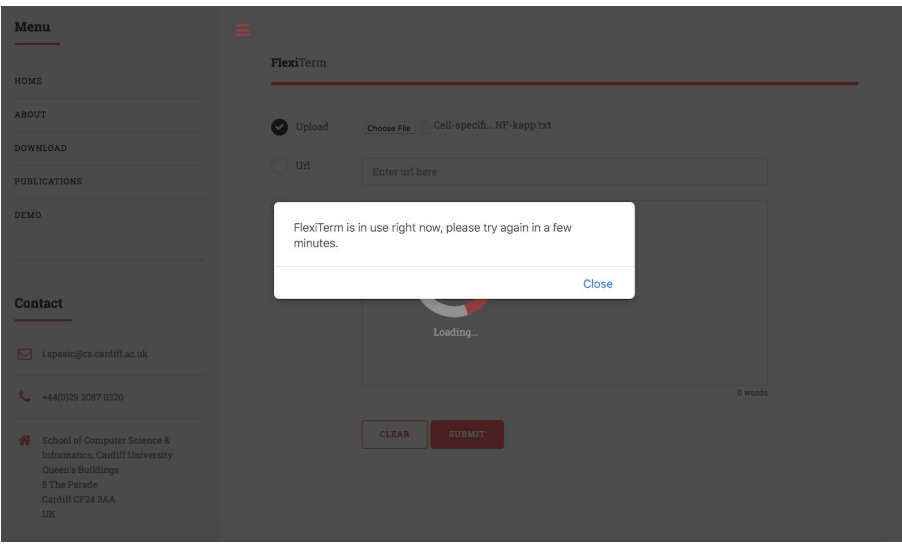

Figure 41: Server is busy

If a success response is received by the client, the demo page is automatically redirected to the results page. The *processInput()* function executes the FlexiTerm start script *FlexiTerm.sh*. If an error occurs for any reason, the semaphore file is deleted and an error response is sent to the client. Otherwise, to ensure that results are still maintained even after being overwritten in the database, results are saved to the user session. Upon input submission, a new session is created - if not already- and assigned a session id. In PHP, a session is a way to store information on the server for a particular user, and the information can be retrieved and used across multiple pages.

After the FlexiTerm start script has been run successfully, the *saveResultsToSession()* and *copyOutputFiles()* functions are called.

```
// Run flexiTerm Java app on sample.txt
function processInput() {
    chdir('/usr/local/www/user/AgbonyinAT/assets/src/');
    exec("sh FlexiTerm.sh", $output, $return);
    if(!$output){
        saveResultsToSession();
        copyOutputFiles();
        echo 'Success';
    \mathbf{R}else {
       if (file_exists('./assets/semaphore.txt') == 1) unlink('./assets/semaphore.txt');
        echo 'Error'; //Error processing input
```
Figure 42: Flex.php - processInput() function

The *saveResultsToSession()* function runs a set of queries on the database to extract relevant information for the results page, and save them in session variables.

```
function saveResultsToSession() {
 $conn = new PDO('sqlite:/usr/local/www/user/AgbonyinAT/assets/src/flexiterm.sqlite') or die("cannot open the database");
 $tableResult = $conn->query("SELECT DISTINCT LOWER(phrase) as phrase, t1.expanded, ROUND(c,3) as c FROM term_termhood t1
        LEFT JOIN term_normalised t2 on t1.expanded = t2.expanded
        LEFT JOIN term_phrase t3 on t3.normalised = t2.normalised
        GROUP BY t1.expanded
        ORDER BY c DESC");
 //Get number of results
 $countResult = $conn->query("SELECT count(*) AS count FROM term_termhood ;");
 // Get original text
 $textResult = $conn->query("SELECT document FROM data_document ;");
 // Get term variants
 $termVariantResult = $conn->query("SELECT rank, representative, variant, c FROM output_table ORDER BY rank");
 \text{stable} = \text{array}();
 \frac{1}{2} svariants = array();
 $count = $countResult-> fetch();$count = $count['count'];
 $text = $textResult->fetch();
   $text = $text['document'];
   while ($row = $tableResult->fetch(PDO::FETCH ASSOC)) {
        $table[] = $row;\overline{\mathbf{1}}while ($row = $termVariantResult->fetch(PDO::FETCH_ASSOC)) {
        $variants[$row["representative"]]["var"][]= $row["variant"];
    J
   // Save data as Session variables
 $_SESSION["count"] = $count;
 $ SESSION ["text"] = $text;
 $_SESSION["table"] = $table;
 $_SESSION["variant"] = $variants;
j,
```
Figure 43: Flex.php - *saveResultsToSession()* function

The *copyOutputFiles()* function preserves the output files produced by FlexiTerm by copying them to a new folder and naming them after the session id for that user. For example, if the session id is 12345, the output.html file is saved as *12345\_output.html*. Multiple output files for different users can therefore exist on the server rather than being overwritten.

```
function copyOutputFiles() {
   // Copy all output files to new folder (to prevent overwriting by subsequent users)
   if (file_exists('./assets/src/output.html') == 1) {
        copy('./assets/src/output.html', './assets/output/'$_SESSION["id"].'_output.html');
   \mathbf{r}if (file_exists('./assets/src/output.mixup') == 1) {
        copy('./assets/src/output.mixup', './assets/output/'.$_SESSION["id"].'_output.mixup');
   \rightarrowif (file_exists('./assets/src/output.csv') == 1) {
        copy('./assets/src/output.csv', './assets/output/'.$_SESSION["id"].'_output.csv');
   <sup>1</sup>
   if (file\_exists('./assets/src/output.txt') == 1) {
        copy('./assets/src/output.txt', './assets/output/'.$_SESSION["id"].'_output.txt');
   \overline{\mathbf{r}}
```
Figure 44: Flex.php - *copyOutputFiles()* function

#### Issues with CORS

Cross-Origin Resource Sharing CORS is a mechanism that allows a client to access server resources from a different domain. "A user agent makes a cross-origin HTTP request when it requests a resource from a different domain, protocol, or port than the one from which the current document originated" [MDN Web Docs, n.d.].

After validation on the client side, all input is passed to the *Flex.php* endpoint for processing. For security purposes, most browsers such as Google Chrome and Mozilla Firefox among others, prevent cross-origin HTTP requests initiated from scripts such as the FlexiTerm client side script *Flex.js* and an error similar to that in Figure 42 is displayed in the browser console.

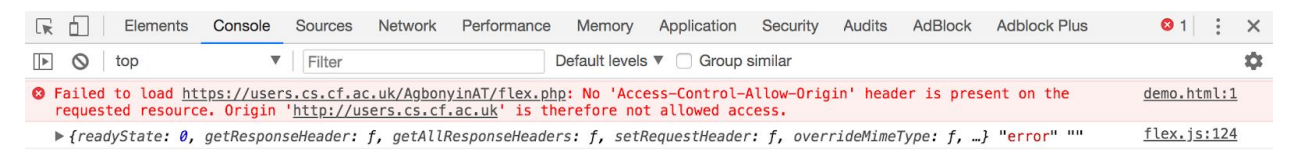

Figure 45: CORS error

One way to circumvent this in PHP is to use CORS preflight requests in form of headers ahead of the actual request to inform the server that the client request is safe.

```
header('Access-Control-Allow-Origin: *');
header('Access-Control-Allow-Credentials: true');
header('Access-Control-Allow-Methods: GET, HEAD, OPTIONS, POST, PUT');
header('Access-Control-Allow-Headers: Access-Control-Allow-Headers, Origin, Accept, X-Requested-With, Content-Type,
   Access-Control-Request-Method, Access-Control-Request-Headers');
```
Figure 46: PHP CORS headers

#### <span id="page-44-0"></span>5.2.4 Results Page

The results page *results.php* is automatically loaded in the same browser tab as soon as user input is successfully submitted, processed and saved to a session in *Flex.php*.

| Ξ |                               |                   |                                                    |          |              |                       |   |                |   |            |
|---|-------------------------------|-------------------|----------------------------------------------------|----------|--------------|-----------------------|---|----------------|---|------------|
|   | FlexiTerm                     |                   |                                                    |          |              |                       |   |                |   |            |
|   | <b>Reset</b>                  |                   |                                                    |          |              |                       |   |                |   | 42 results |
|   | View as table                 | View as Html page | Download                                           |          |              |                       |   |                |   |            |
|   | Show 10                       | entries           |                                                    | Search:  |              |                       |   |                |   |            |
|   |                               | ٨<br>Rank         | Term                                               | è        |              | <b>Termhood Score</b> |   |                |   |            |
|   | ۰                             | $\overline{1}$    | tumor necrosis factor alpha                        |          | 16.358       |                       |   |                |   |            |
|   | ۰                             | $\mathbf 2$       | human immunodeficiency virus                       |          | 6.225        |                       |   |                |   |            |
|   | ÷                             | $\mathbf 3$       | tnf-alpha treatment                                |          | 3.219        |                       |   |                |   |            |
|   | ٠                             | $\overline{4}$    | hiv Itr                                            |          | 2.773        |                       |   |                |   |            |
|   | ٠                             | 5                 | beta interferon promoter                           |          | 2.197        |                       |   |                |   |            |
|   | ۰                             | 6                 | u937 cells                                         |          | 2.079        |                       |   |                |   |            |
|   | ÷                             | $\overline{7}$    | hiv infected u937 cell line                        |          | 1,946        |                       |   |                |   |            |
|   | ٠                             | 8                 | hybrid promoters by tnf-alpha                      |          | 1.792        |                       |   |                |   |            |
|   | ۰                             | $\overline{9}$    | steady-state level of tnf-alpha ma                 |          | 1,792        |                       |   |                |   |            |
|   | ۰                             | $\overline{9}$    | beta interferon promoters by tumor necrosis factor |          | 1.792        |                       |   |                |   |            |
|   | Showing 1 to 10 of 42 entries |                   |                                                    | Previous | $\mathbf{1}$ | $\sqrt{2}$            | 3 | $\overline{a}$ | 5 | Next       |

Figure 47: Results.php - Default view

The Results page contains the number of results on the top right corner and a reset button on the top left corner. The Reset button redirects the page to the demo page for the user to enter new input. Below these is a container with three tabs: View as table (default view), View as Html page and Download.

When the page loads, the session is continued and the *semaphore.txt* file is first deleted to allow any other users to make use of the application as the results have already been read from the database file and can now be freely overwritten. The session variables, which contain the list of results, table data, original input text and list of variants, are used to dynamically create the HTML and table views. As the results are being read from the session variables, a regex string is also dynamically created from the list of phrases identified by Flexiterm as possible terms from the original input text. This regex string is used to highlight terms in the HTML view.

#### Table Tab

The table tab contains a data table of the extracted terms, their ranks and termhood (c-value) scores. The data table is searchable and sortable (default is by rank in ascending order), and the number of results per page can be increased or decreased. This gives the user more freedom than a plain HTML table.

About halfway through development, a new version of FlexiTerm was released and the demo had to be updated to reflect this. This was a relatively easy transition to make as the demo was written to be independent of the FlexiTerm Java app, and the format of the output files and database tables which were used in the demo were maintained. The main difference between the old and new versions is that the new version produces term variants as part of the output. The old table tab simply contained a data table with rank, term and score columns but I had to make changes to the table view to display the term variants after replacing the FlexiTerm Java app. Not all terms have term variants; in fact, usually a very small number of terms in the input texts used in testing produced term variants as part of the output. So rather than including a column that would be blank majority of the time, I figured it was more appropriate to hide the additional data, but provide the user with an option to view it if they want.

To achieve this, I made use of the child row feature of the DataTables plugin. Each table row contains additional data hidden in child rows. The user can click the "+" symbol on each row to display the child row which contains both the normalised version of the term and the list of term variants.

| $\overline{\phantom{0}}$<br>4        | patients with cf                                        | 2.079 |
|--------------------------------------|---------------------------------------------------------|-------|
| <b>Normalised Term</b><br>cf patient | <b>Term Variants</b><br>patients with cf<br>cf patients |       |

Figure 48: Expanded table row

#### Html Tab

The HTML view shows the original input as entered by the user, with the extracted terms highlighted within the text. Upon hovering a mouse over any of the highlighted terms, a tooltip appears below showing the termhood score with the rank in brackets, the normalised version of the term and the list of variants, similar to the tabular view.

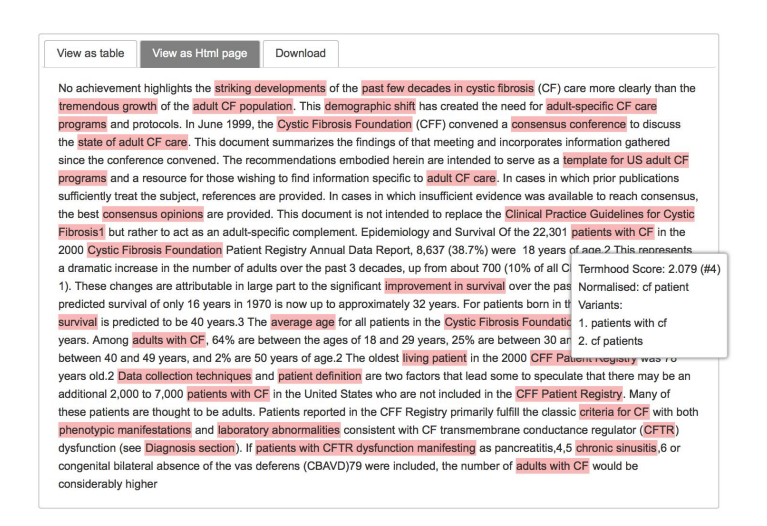

Figure 49: Extracted terms in context

The term-highlighting feature is performed by adding a span of class "highlight" around every word that matches the regex string - which consists of every phrase from which a term is extracted. Then, a JavaScript function is used to dynamically create a string of the variants of that phrase (e.g. the term CFF can have a variant of Cystic Fibrosis Foundation) combined with the normalised version of the term. A tooltip element is then added to each of the words with the "highlight" class containing the string, which has been punctuated with styling elements to format it in a visually appealing way.

#### Download Tab

The download tab contains a list of four links for each output file. Clicking any of the links will prompt a download dialog box (or not, depending on the browser) with which to download the respective files.

| FlexiTerm                                      |           |
|------------------------------------------------|-----------|
| <b>Reset</b>                                   | 42 result |
| Download<br>View as Html page<br>View as table |           |
| <b>Download Results</b>                        |           |
| ± Mixup file                                   |           |
| 去 Csv file                                     |           |
| ± Html file                                    |           |
| * Plain text file                              |           |

Figure 50: Downloads tab

As mentioned in <u>[Section](#page-39-0) 5.2.3,</u> the output files are named based on the session ID of each user, so rather than being overwritten each time a different user uses the app, the output files remain intact and accessible for the duration of the session.

### <span id="page-47-0"></span>5.2.5 Coding Standards

After all coding and initial debugging was finished, the client side JavaScript code was refactored to follow JavaScript coding standards using the Airbnb JavaScript style guide [\[github.com/airbnb/javascript](https://github.com/airbnb/javascript)]. A linter was installed in the text editor used to write the code (Sublime Text 3) for automatic formatting. A linter is a tool that analyses code to identify syntax errors, bugs and programming errors. The linter used in this project is Standard JS [[standardjs.com\]](https://standardjs.com/). The JavaScript and CSS files were correctly formatted using Dirty Markup [[dirtymarkup.com\]](https://www.10bestdesign.com/dirtymarkup/).

PHP code was completed last but could not be formatted using a linter as there were some difficulties setting it up. To save time, the formatting was done by hand, with unnecessary spaces, redundant/repetitive code removed and variables appropriately named. After formatting and bug fixing, the demo app was deployed onto the Users web server for UAT testing.

#### Issues with Deployment

As expected during Risk Assessment [[Section](#page-33-0) 4.0], there was an issue with account quotas on the Users Web Server. File quotas were set to about 60mb, but the total FlexiTerm source files and the demo code was about 281mb, several times over the limit. I contacted the IT service desk about this issue and was eventually able to get an increase on my account quota to 360mb. This issue delayed deployment and testing by about three days. However, this delay was quite minor as the development process took several days shorter than expected, so there was enough time to spare.

### <span id="page-47-1"></span>5.2.6 Browser Compatibility

The HTML5+CSS template FlexiTerm uses is designed to be fully responsive, giving the advantage of cross-browser compatibility. The 5 most popularly used desktop browsers are Google Chrome, Apple Safari, Mozilla Firefox, Microsoft Internet Explorer and Edge [StatCounter, 2018].

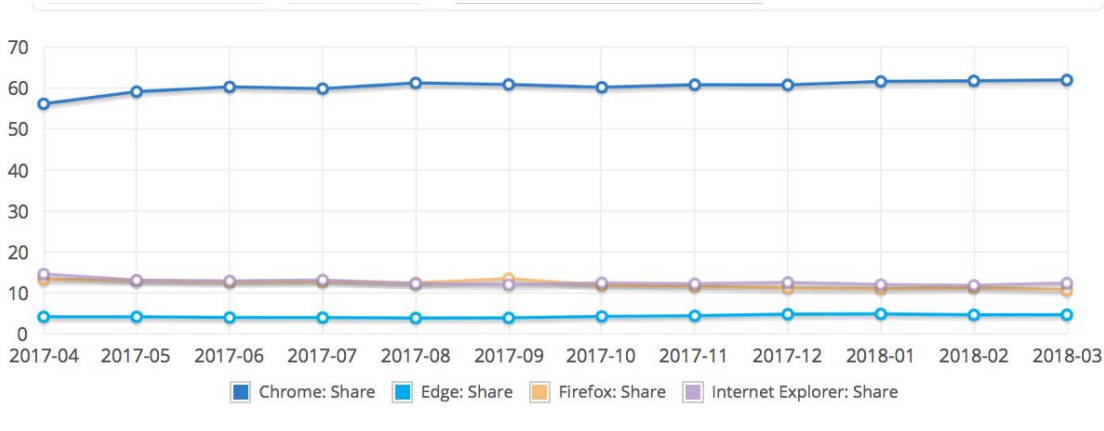

Figure 51: Browser market share [Netmarketshare, 2018]

The demo home and results pages were therefore tested for compatibility with these five browsers only. As seen in [Appendix](#page-63-0) A, all modern browsers except IE 7 are fully compatible with the demo home and results pages. In IE7, the functionality is unaffected but the menu icon on the top left corner on the page is absent. A compromise has to be made in this regard by ignoring browsers older than IE version 10. This is justified by the statistic that only 2.63% of the browser market share is IE11 [Statista, 2018], so we can safely assume that the number of users using older versions - especially versions as old as version 7 - is insignificant.

The FlexiTerm demo app is fully compatible with modern browsers; this highlights the benefit of using responsive design when creating web pages.

### <span id="page-48-0"></span>6.0 Testing and Evaluation

With regards to the Agile-Waterfall methodology applied to this project, testing was performed after each new feature was implemented to ensure no existing functionality is broken by new changes. This also reduces the burden of final integration testing after all features have been implemented. During integration testing, three types of testing were performed to evaluate this application: functional testing, non-functional testing and usability testing.

Functional testing is used to verify the functionality of the application against the functional requirements. It can be automated or done manually. For this application, functional testing was done manually with test cases. An alternative to this is unit testing in which sections of code are tested for correctness. However, unit tests will need to cover as much of the code as possible in order to be effective, so to save time writing and running possibly hundreds of unit tests, test cases were used instead. Non-functional testing on the other hand, is used to test non-functional requirements. In both testing methods, the acceptance criteria as documented in <u>[Section](#page-15-0) 2.1</u> are used to decide whether or not a test fails or passes.

Usability testing is a method of evaluating how user-friendly and effective a user interface is. For this application, usability testing is conducted using user testing where a group of users were given sample input and asked to perform tasks with the application. After testing the application, they were then provided a questionnaire with which to provide feedback.

### <span id="page-49-0"></span>6.1 Functional & Non-functional Testing

In order to perform functional/non-functional testing, the following steps are followed [Bartlett, 2015]:

- 1. Identify test input if applicable
- 2. Complete the expected outcomes with the test input if applicable
- 3. Execute test cases
- 4. Compare expected and actual outcomes

The purpose of using test cases is to test the implemented features rather than the requirements defined at the beginning of the project. Although test cases should ideally be derived from requirements, this is not always possible as it is often difficult to document all the client's expectations into requirements, so the requirement set is often incomplete. Test cases are written after the system has undergone some progress so they can be more specific and detailed and therefore not alway traceable to initial requirements.

### <span id="page-49-1"></span>6.1.1 Functional Testing

#### Summary of Test Case Results

| ID             | Name                                      | Acceptance Criteria                                                                                                    | Actual Outcome                                                                                                    | PASS<br>/FAIL |
|----------------|-------------------------------------------|----------------------------------------------------------------------------------------------------|----------------------------------------------------------------------------------------------------|---------------|
| F <sub>I</sub> | Access demo from<br>FlexiTerm<br>homepage | A link to the demo page should be<br>inserted into the FlexiTerm<br>homepage navigation menu.                                                         | A link to the demo is present in<br>the FlexiTerm homepage menu<br>(see Figure 33).                                    | PASS          |
| F <sub>2</sub> | Enter input                               | On the demo page, there should be<br>a form with fields to allow one of<br>three inputs: a url field, a plain text<br>field and a file upload button. | The demo has a form through<br>which users can enter input in<br>file upload, text and url formats<br>(see Figure 34). | PASS          |
| F <sub>3</sub> | Validate input                            | The user must select one input<br>I.<br>format and provide an input<br>for the chosen format (no                                                      | Input is validated to ensure it<br>meets certain criteria. Invalid<br>input prompts an error message                   | PASS          |

Table 6: Functional Test Cases

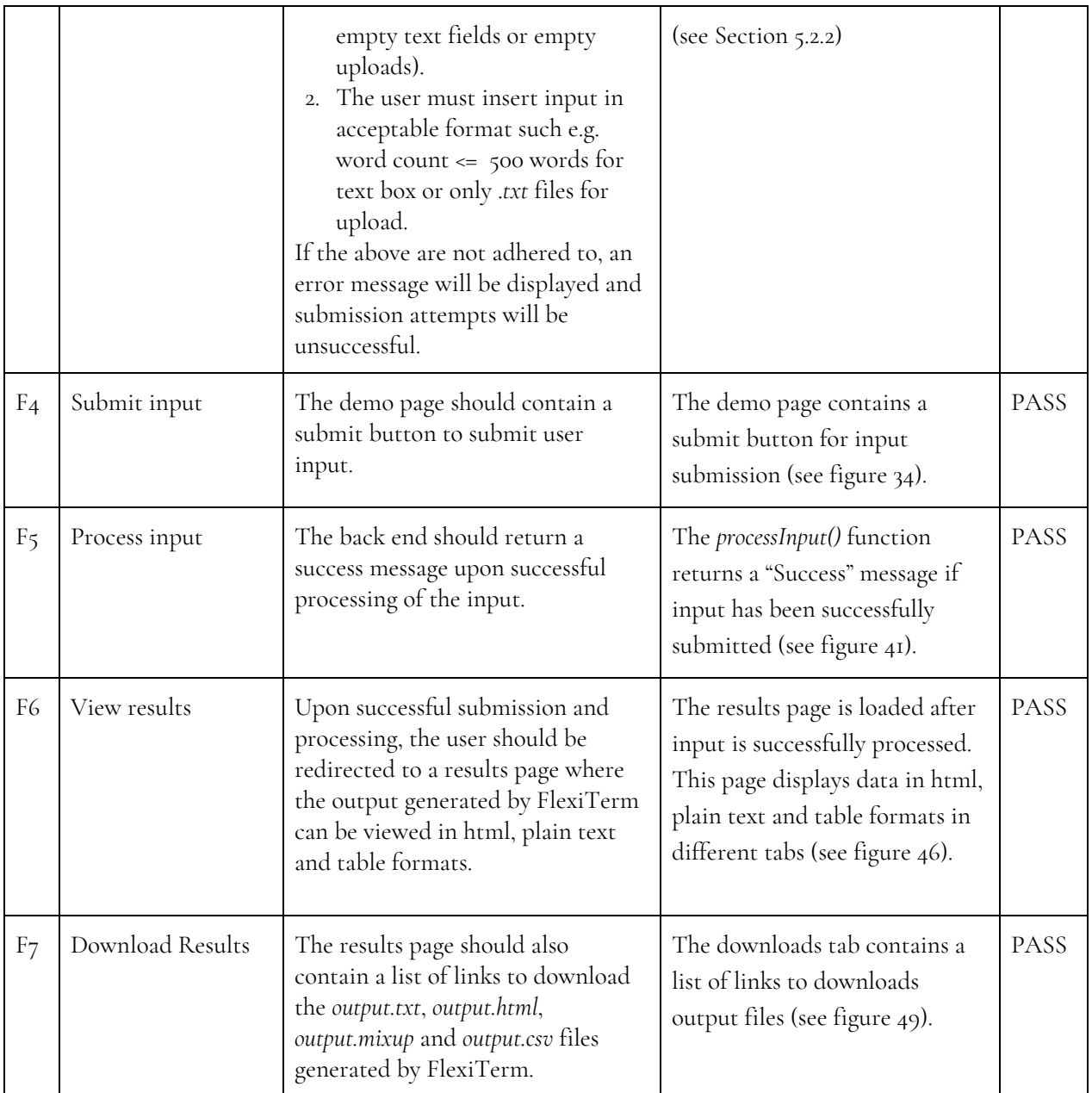

In this case, it was possible to trace test cases directly to initial requirements, thus showing that by reverse-engineering existing systems, we are able to form a close-t0-complete set of requirements as opposed to having to visualise the user's requirements only. We can see from the results summary that the functionality works as expected.

### <span id="page-51-0"></span>6.1.2 Non-functional Requirements

The Non-functional requirements in **[Section](#page-17-0) 2.1.2** will be tested based on the acceptance criteria which have already been written in a quantifiable way, rather than using test cases as user actions are not involved.

| ID              | Category        | Acceptance Criteria                                                                                                    | <b>Actual Outcome</b>                                                                                                    | PASS<br>/FAI<br>L |
|-----------------|-----------------|----------------------------------------------------------------------------------------------------|----------------------------------------------------------------------------------------------------|-------------------|
| NF <sub>I</sub> | Security        | In all modern browsers, the<br>entire FlexiTerm page must be<br>HTTPS secure - no external<br>links should be HTTP.                                                                          | Browser console was used to identify<br>all occurrences of mixed content<br>(HTTP + HTTPS). All external links<br>such as and web tracking links are<br>HTTPS.                                     | PASS              |
|                 |                 | No personal information such as<br>username or password of the<br>User server account the app is<br>hosted on should be revealed in<br>the code.                                             | No usernames or passwords or any<br>valuable information are saved in the<br>code.                                                                                                    | PASS              |
| NF <sub>2</sub> | Reliability     | The system must be<br>fault-tolerant and catch and<br>handle errors so that the<br>application remains live.                                                                                 | The system is designed to not only<br>catch errors on the client side, but to<br>simply return o results if any errors<br>occur on the server side rather than<br>crashing the application.        | PASS              |
| NF <sub>3</sub> | Maintainability | As this is a straightforward<br>application, the lines of code in<br>each file (relevant to this<br>application) must not exceed<br>1000 lines each.                                         | All code written with regards to this<br>application are < 300 lines each.<br>Demo.html - 136 lines<br>Flex.php - 116 lines<br>Results.php - 279 lines                                             | PASS              |
| NF <sub>5</sub> | Performance     | Demo and results page should<br>load within 10 seconds, as this is<br>around the limit for keeping the<br>user's attention . Any longer,<br>and the user may think an error<br>has occurred. | The demo app loads for as long as it<br>takes for FlexiTerm to process the<br>user input. Average processing time<br>is 7.048. Seconds [Appendix B],<br>which is less than the 10 second<br>limit. | PASS              |
| NF <sub>6</sub> | Consistency     | The existing css files used for<br>the<br>FlexiTerm homepage must also<br>be used for the demo page.                                                                                         | The CSS and HTML template was<br>maintained throughout this project,<br>as well as custom css in a separate<br>file - secondary.css.                                                               | PASS              |

Table 7: Non-functional test cases

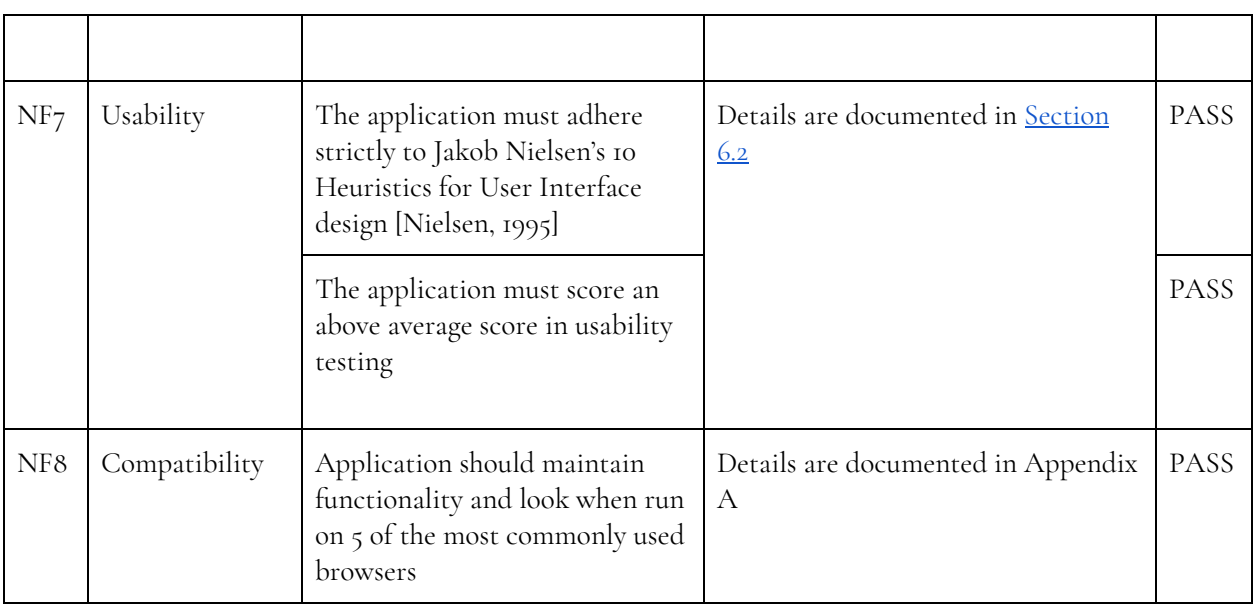

<span id="page-52-0"></span>The above table shows that all non-functional requirements have been successfully implemented.

### 6.2 Usability Testing

.

It is often not enough to only assess the functionality of the system against initial requirements. To assess the quality and usability of a system, we employ usability testing. This can be done using standardised satisfaction questionnaires administered after the usability test session. It measures the user's impression of how easy it was to use the system in question [Mifsud, 2015]. Four different questionnaires can be used:

- 1. SUS: System Usability Scale (10 questions)
- 2. SUPR-Q: Standardized User Experience Percentile Rank Questionnaire (13 questions)
- 3. CSUQ: Computer System Usability Questionnaire (19 questions)
- 4. QUIS: Questionnaire For User Interaction Satisfaction (24 questions)
- 5. SUMI: Software Usability Measurement Inventory (50 questions)

To determine what questionnaire to use, we consider if there is enough budget, and how important satisfaction is. If the measurement of user satisfaction is important but there is not a large allocated budget, SUS is most appropriate [Mifsud, 2015]. SUS has become an "industry standard with references in over 1300 articles and publications" [Mifsud, 2015]. It consists of a short, simple scale that is easy to administer to participants, making it ideal for a small set of testers. In fact, As this is the case for this project, SUS was chosen as the questionnaire format for testing usability

When an SUS is used after a testing session, participants are asked to rate the system based on the following 10 questions with 5-point Likert scale ranging from "Strongly disagree" to "Strongly agree". [Usability, n.d.].

- 1. I think that I would like to use this system frequently.
- 2. I found the system unnecessarily complex.
- 3. I thought the system was easy to use.
- 4. I think that I would need the support of a technical person to be able to use this system.
- 5. I found the various functions in this system were well integrated.
- 6. I thought there was too much inconsistency in this system.
- 7. I would imagine that most people would learn to use this system very quickly.
- 8. I found the system very cumbersome to use.
- 9. I felt very confident using the system.
- 10. I needed to learn a lot of things before I could get going with this system.

For this application, five participants were selected. This number was selected based on Nielsen's user testing research that found that if a system is tested with up to 5 users, new observations are made, with some repetitions but more than 5 users is unnecessary as only repetitions of past observations will abound [Nielsen, 2000].

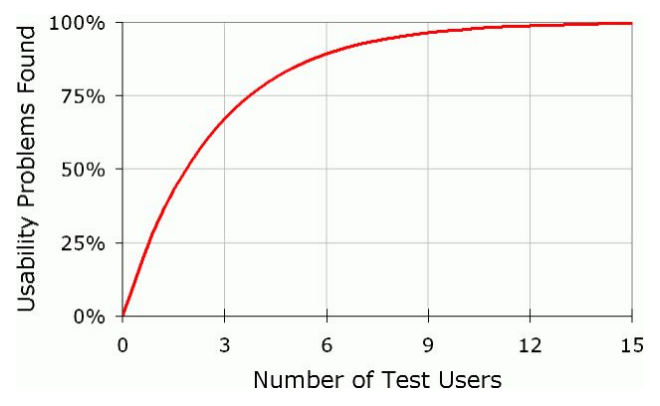

Figure 52: Diminishing Returns for usability testing [Nielsen, 2000]

The above graph shows diminishing returns for usability testing as more users are added. The curve starts to bend round 5 users - which is the recommended number of participants [Nielsen, 2000]. The participants were then asked to test the main functions of FlexiTerm: enter and submit input, and view and download output. After testing, they accessed the questionnaire and answered the questions as objectively as possible. The usability score is then calculated as follows [Usability, n.d.]: For each odd number question, subtract 1 from score

1. For each even number question, subtract score from 5

2. Sum all 10 numbers up and multiply by 2.5 to convert to a scale of 0 - 100, from the original 0-100

Out of a total of 100, a SUS score greater than 68 would be considered above average and anything below 68 is below average [Usability, n.d.].

The results for the FlexiTerm usability test are as follows:

Tester 1

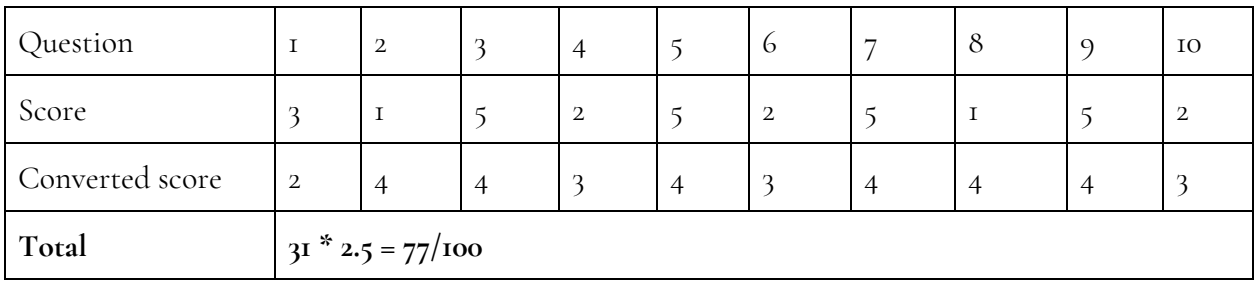

Tester 2

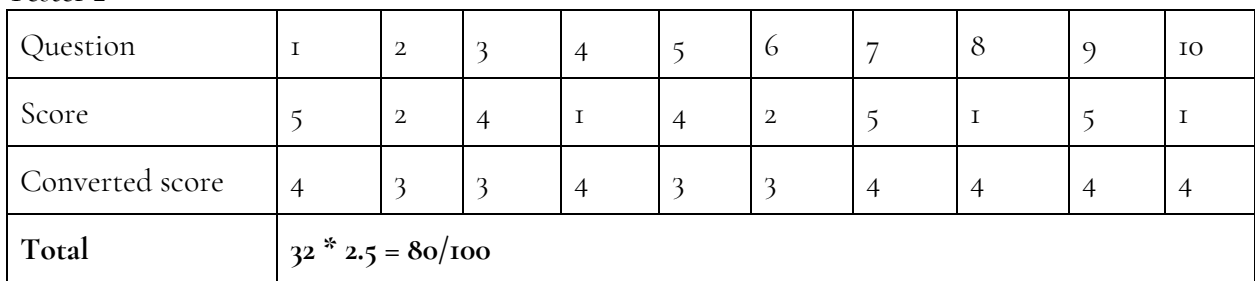

Tester 3

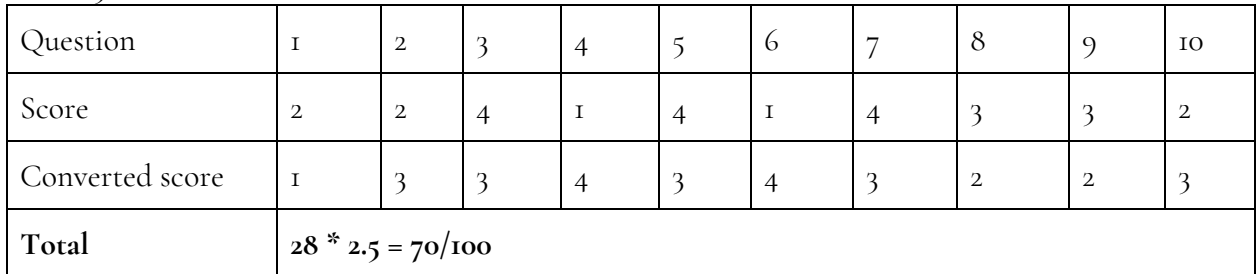

Tester 4

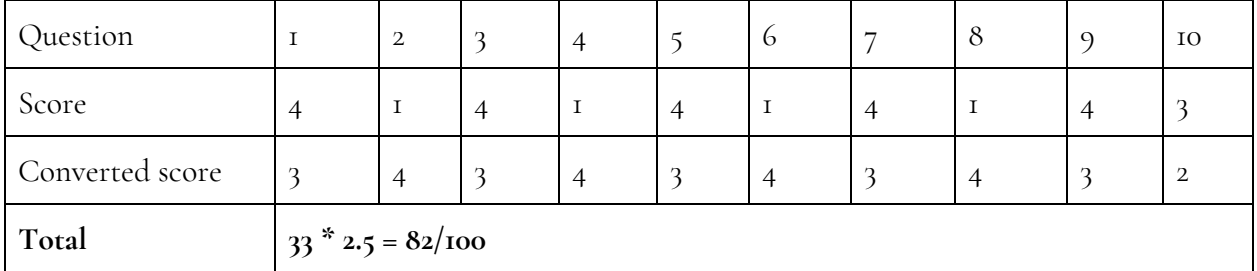

Tester 5

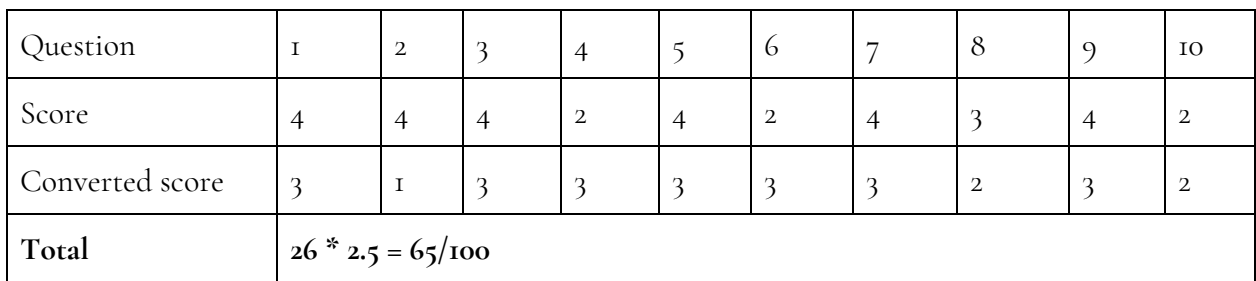

Average

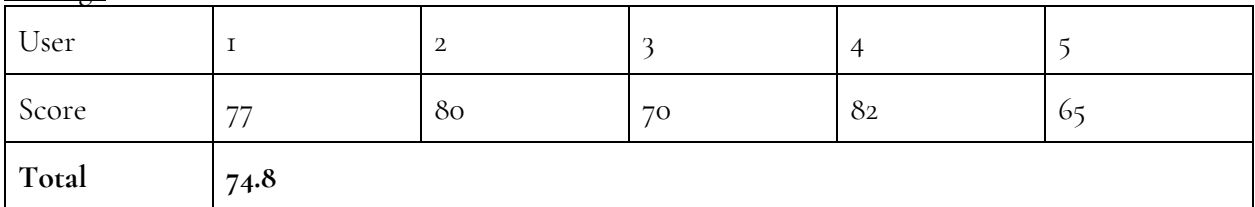

<span id="page-55-0"></span>Full survey results available at: [www.surveymonkey.com/results/SM-YLLDJW27L/](http://www.surveymonkey.com/results/SM-YLLDJW27L/)

### 6.3 Evaluation

The usability score for this application is calculated as 74.8/100. This is an above-average score, indicating that this application is of good usability. One issue with this score is that the system was tested by up to 4 users at the same time. FlexiTerm can only handle 1 user at once, meaning other users were alerted that the server was busy and kept waiting, while FlexiTerm was processing another user's input. Another issue is that there was a bug with loading results from sessions which lead to no results, even for valid input. This has now been corrected in the final version of the demo app.

Another issue with the results is the potential factor of bias. It was made clear to the participants to answer as objectively as possible but due to the implications of too-low scores, it is possible the users scored it higher than they would have intended to.

Evaluation Against Nielsen's Heuristics

| Heuristic                   | Description                                                       | Evaluation                                                                                                    |
|-----------------------------|-------------------------------------------------------------------|----------------------------------------------------------------------------------------------------|
| Visibility of system status | The application must provide<br>informative feedback to the user. | I. When the server is busy, an<br>alert message is displayed to<br>the user informing them.<br>2. When input is being |

Table 8: Evaluation Against Nielsen's Heuristics

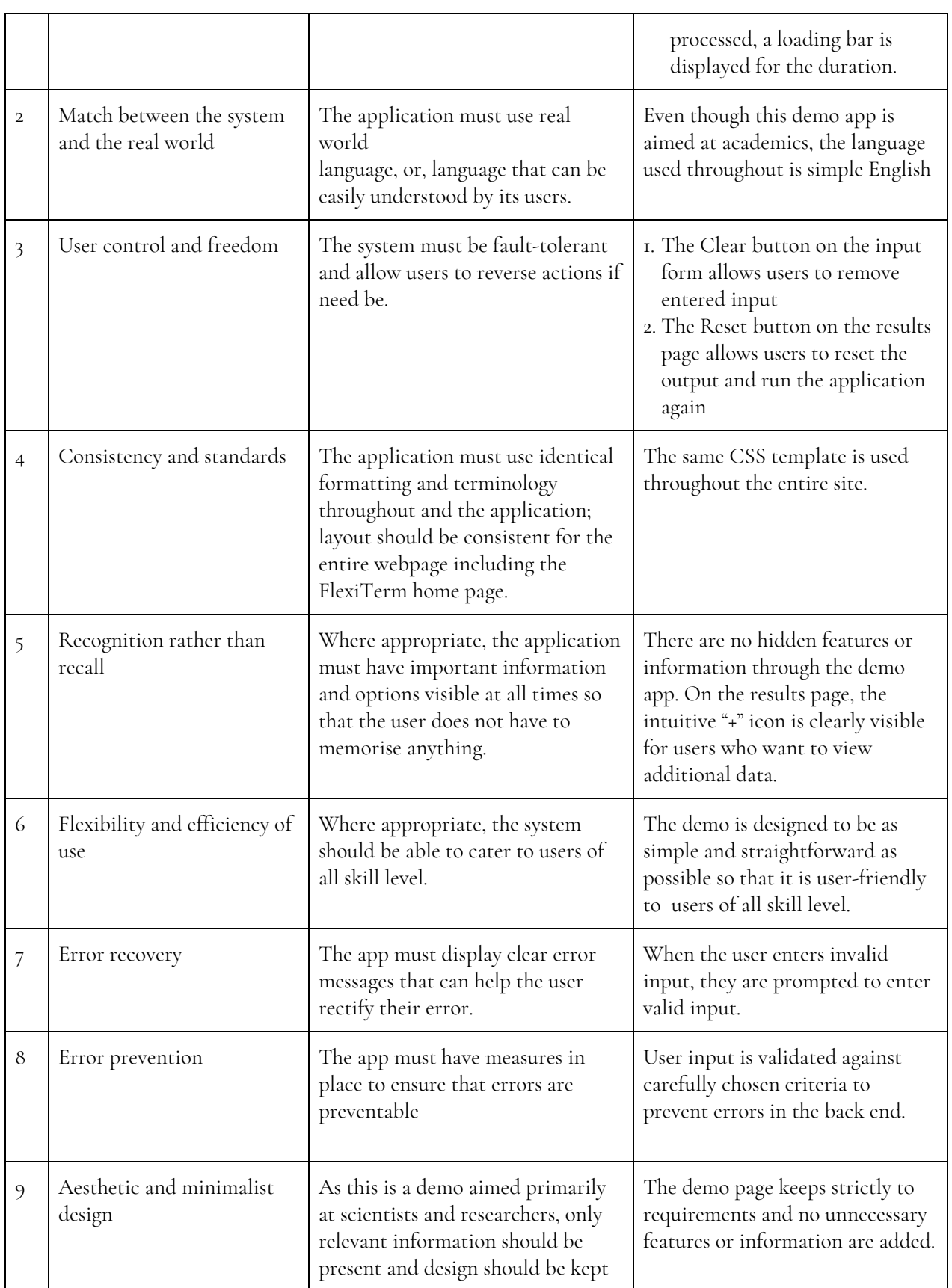

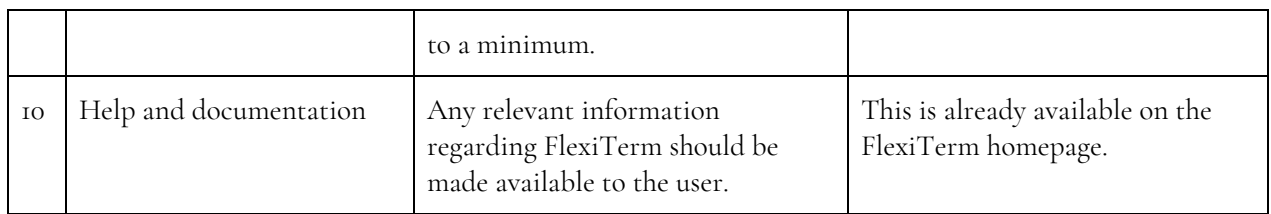

Following usability testing, the system was evaluated against Nielsen's Usability Heuristics to ensure they were adhered to. Table 8 shows that all 10 heuristics were applied to the application. The above average usability score even with the limitations of the application demonstrates that following usability guidelines when designing and developing a system was a smart choice.

# <span id="page-57-0"></span>7.0 Conclusion

The aim of this project was to develop a means for users to process their text with FlexiTerm through their browsers. I believe I have achieved this to the best of my ability given the time and feasibility constraints.

Nearly all the features described in the initial plan were eventually implemented in the application, and those that were not have been added to future plans instead. The project was carried out using a combination of Agile and Waterfall methodologies in which initial planning, requirements analysis and user interface design were first completed, then development was carried out in short sprints.

The application maintains the functionality of FlexiTerm while making it more accessible and easier to use. It is a full stack web application consisting of a server and client side. The application simply provides a web interface through which users can pass input to FlexiTerm for processing and view the output in an appealing, readable format. The output files produced can also be downloaded by the users. User friendliness was kept in mind throughout development, with Nielsen's heuristics used as a guideline. Testing was carried out against the functional and nonfunctional requirements to ensure they were all implemented. Usability testing was also performed and the results showed a score of 74.2, indicating the system is of good usability, according to the System Usability Scale.

In conclusion, even with the minor issues encountered, this application has fulfilled its main requirements as described in the project brief.

The FlexiTerm web demo can be accessed online at [users.cs.cf.ac.uk/AgbonyinAT/demo.html](https://users.cs.cf.ac.uk/AgbonyinAT/demo.html)

# <span id="page-58-0"></span>8.0 Future Work

|                | Feature                                                                                                    | Description                                                                                                    |
|----------------|----------------------------------------------------------------------------------------------------|----------------------------------------------------------------------------------------------------|
| $\mathbf I$    | Sample data                                                                                                    | As with Termine, sample data should be provided for users<br>who simply want to try out FlexiTerm without having to search<br>for possible sample data which may not always produce any<br>results.                                                                                                    |
| $\overline{2}$ | Allow html and pdf inputs                                                                                                    | Currently, the demo only allows plain text inputs in all three<br>input types (url, upload and text box). Future versions should<br>be flexible enough so users can enter different file formats<br>which can be converted to ASCII behind the scenes to be used<br>by FlexiTerm.                                                                                                    |
| 3              | Allow more input and multiple file<br>uploads                                                                                                    | The demo currently only allows short text input and one file<br>upload per use due to server truncation issues. This can be<br>improved upon in future work allowing multiple file uploads to<br>demonstrate the full capabilities of FlexiTerm.                                                                                                    |
| 3              | Allow users to customise FlexiTerm.<br>Users should be able to do the<br>following:<br>- edit stoplist<br>- edit distance threshold<br>- edit minimum term candidate<br>frequency<br>- edit minimum (implicit)<br>acronym frequency<br>- edit acronym recognition mode<br>(explicit/implicit) | The demo should possess all the features of the back end<br>application so users should be able to calibrate FlexiTerm<br>according to their preference. This could not be implemented<br>in this version because only one version of Flexiterm and<br>consequently only one SQLite database file serves all users, and<br>this can potentially cause more serious errors if the inner<br>workings of flexiterm are being changed by several users at<br>once. |
| $\overline{4}$ | Use a full SQL-enabled database                                                                                                    | Rather than simply using an SQLite database file, Flexiterm<br>data should be uploaded to a database hosted on an external<br>server. This will be able to handle several users at a time for<br>multiple concurrent writes, and increase the amount of input<br>data acceptable by FlexiTerm.                                                                                                    |

Table 9: Future Work

# <span id="page-59-0"></span>9.0 Learning and Reflection

#### Project Management

Throughout this project, it was my duty to manage my time and tasks as effectively as possible. To aid this, I created a Gantt chart in my initial plan to schedule and organise the software development part of the project, as well as the report writing. In the early stages of development, however, I found that the Gantt chart was not very granular as it was written before the requirements and designs of the project were documented. So rather than containing details of specific tasks, it simply consisted of high level descriptions such as "complete front end" and this was not very useful to me. I prefer to use to-do lists in my everyday life, so I attempted to apply them to this project as well, but rather than using paper lists, I decided to try a different method: Kanban boards.

Despite only using Gantt charts for academic software projects, I have also used JIRA Kanban boards in the workplace and it has proved to be very useful and effective for me. JIRA is a paid tool, so I researched free Kanban board tools and decided upon Trello. The main advantage of Trello is that it is accessible online and locally on my desktop and mobile devices so I could keep track of my tasks wherever and whenever. For each week in the Gantt chart, I created a "To Do" board in Trello containing the list of tasks to be accomplished that week. This made it a lot easier to track my progress as I moved items from the To Do board to the "Doing" and "Done" boards. The use of Trello Kanban boards proved successful for this project and I will continue to use it in future projects, rather than only Gantt charts. This shows me that it is more realistic to tailor project management methods to my needs and preferences and the particular project I am working on, rather than going with a single default option each time.

#### Version Control

In the past, I have only used Tortoise SVN - a Windows desktop tool - for version control in my software projects. Git is widely used among development teams, so it is a valuable skill for any developer to have. Although my previous attempts to learn Git had proved unsuccessful, I saw this as another opportunity for me to attempt learning it once again. I discovered the Cardiff University GitLab and followed multiple online guides to learn how to use it. Although it was initially difficult, I was able to grasp it quickly enough and make full use of it for this project. I am working towards a career in software development so this eventually proved an enormous advantage as I am now able to include Git in my current repertoire of technologies.

#### Development and Deployment

As mentioned earlier, I was able to apply my past experience to this project, cutting down time that would have been otherwise spent learning new languages and technologies. This led to some amount of over-confidence. I did not spend as much time as was necessary planning out the project because I wanted to start coding as soon as possible and this led to a few issues along the way. One mistake I made early in development was attempting to use too many frameworks at a time. For example, a fair amount of time was wasted attempting to apply FormValidation.io to validate the input forms and Bootstrap styling, rather than to simply write my own custom CSS and code. I should have also made test deployments to the Users server rather than simply running it locally. When I was about to start user acceptance testing, I attempted to deploy the app to the Users server only to run into several upload failures. Only after several failed attempts did I realise the error was due to 60mb limits on each user account on the server. If I had run mock deployments, I would have noticed this issue earlier. Fortunately, this was resolved on time. In the future, I will aim to properly plan my projects to prevent future problems.

#### Communication Skills

I made sure to attend the weekly meetings with my supervisor/client as often as I could in order to ensure that I was on the right track. When I was unavailable for a meeting, I emailed my supervisor with updates on my progress. The meetings enabled me to not only consult my supervisor - who is also the project client - but to liaise with other students during round-the-table meetings. In fact, usability testing for the FlexiTerm demo was conducted in one of these meetings.

As I was fairly confident in my abilities with regards to this project based on prior experience, I did not need to arrange personal meetings so the weekly meetings were sufficient. One thing I could have done differently was ask as many questions as possible to ensure the client's requirements were met early on. This may have prevented the issue of requirements changing in the later stages of development.

# <span id="page-61-0"></span>10.0 References

Bartlett, J. (2015). *What is Functional Testing? - TestLodge Blog*. [online] TestLodge Blog. Available at: <https://blog.testlodge.com/what-is-functional-testing> [Accessed 10 Apr. 2018].

Cohn, M. (2004). *Project Advantages of User Stories as Requirements*. [online] Mountain Goat Software. Available at: <https://www.mountaingoatsoftware.com/articles/advantages-of-user-stories-for-requirements> [Accessed 12 Apr. 2018].

Hayward, A. (2013). *When to use User Stories, Use Cases and IEEE 830 Part 1*. [online] BA Times. Available at: <https://www.batimes.com/articles/when-to-use-user-stories-use-cases-and-ieee-830-part-1.html> [Accessed 12 Apr. 2018].

Inflectra.com. (2018). *What is Waterfall & Hybrid Development?*. [online] Available at: <https://www.inflectra.com/methodologies/waterfall.aspx> [Accessed 12 Apr. 2018].

Landis, L., Waligora, S., Mcgarry, F., Pajerski, R., Stark, M., Johnson, K. and Cover, D. (1992). *Recommended Approach to Software Development, Revision 3*. Software Engineering Laboratory Series. [online] Maryland: National Aeronautics and Space Administration, pp.6-7. Available at: <https://ntrs.nasa.gov/archive/nasa/casi.ntrs.nasa.gov/19930009672.pdf> [Accessed 20 Apr. 2018].

Lonergan, K. (2016). *The Pros and Cons of Agile and Waterfall*. [online] Pmis-consulting.com. Available at: <https://www.pmis-consulting.com/agile-versus-waterfall> [Accessed 13 Apr. 2018].

Marsic, I. (2012). *Software Engineering*. New Brunswick, New Jersey: Rutgers University, p.70.

MDN Web Docs. (n.d.). *Cross-Origin Resource Sharing (CORS)*. [online] Available at: <https://developer.mozilla.org/en-US/docs/Web/HTTP/CORS> [Accessed 20 Apr. 2018].

Mifsud, J. (2015). *Usability Metrics – A Guide To Quantify The Usability Of Any System*. [online] Usability Geek. Available at: <https://usabilitygeek.com/usability-metrics-a-guide-to-quantify-system-usability> [Accessed 2 May 2018].

Nactem.ac.uk. (2012). *Termine Web Demonstrator*. [online] Available at: <http://www.nactem.ac.uk/software/termine> [Accessed 8 Apr. 2018].

Naumovski, A. (2017). *Straightening out the React/Redux learning curve part 1 - Intro to React*. [online] The Practical Dev. Available at:

<https://dev.to/andrejnaumovski/straightening-out-the-reactredux-learning-curve-part-1---intro-to-react-18b> [Accessed 20 Apr. 2018].

Neoteric. (2016). *Single-Page Application vs. Multiple-Page Application - Neoteric*. [online] Available at: <https://neoteric.eu/single-page-application-vs-multiple-page-application> [Accessed 26 Apr. 2018].

Netmarketshare (2018). *Browser market share*. [online] Available at: <https://netmarketshare.com/browser-market-share.aspx> [Accessed 1 May 2018]. Nielsen, J. (1995). *10 Heuristics for User Interface Design: Article by Jakob Nielsen*. [online] Nielsen Norman Group. Available at: <https://www.nngroup.com/articles/ten-usability-heuristics> [Accessed 1 May. 2018].

Nielsen, J. (1997). *The Need for Speed*. [online] Nielsen Norman Group. Available at: <https://www.nngroup.com/articles/the-need-for-speed> [Accessed 26 Apr. 2018].

Nielsen, J. (2000). *Why You Only Need to Test with 5 Users*. [online] Nielsen Norman Group. Available at: <https://www.nngroup.com/articles/why-you-only-need-to-test-with-5-users> [Accessed 2 May 2018].

Spasić, I., Greenwood, M., Preece, A., Francis, N. and Elwyn, G. (2013). FlexiTerm: a flexible term recognition method. *Journal of Biomedical Semantics*, [online] 4(1), p.27. Available at: <https://jbiomedsem.biomedcentral.com/articles/10.1186/2041-1480-4-27> [Accessed 25 Apr. 2018].

StatCounter Global Stats. (2018). *Desktop Browser Market Share United Kingdom | StatCounter Global Stats*. [online] Available at: <http://gs.statcounter.com/browser-market-share/desktop/united-kingdom> [Accessed 3 May 2018].

Statista. (2018). *Most popular internet browser versions 2018 | Statistic*. [online] Available at: [https://www.statista.com/statistics/268299/most-popular-internet-browsers](https://www.statista.com/statistics/268299/most-popular-internet-browsers/) [Accessed 3 May 2018].

Stephens, R. (2015). *Beginning software engineering*. Indianapolis, Indiana: John Wiley & Sons, Inc., p.63.

Stringfellow, A. (2017). *What is Web Application Architecture? How It Works, Trends, Best Practices and More*. [online] stackify.com. Available at: [https://stackify.com/web-application-architecture](https://stackify.com/web-application-architecture/)[Accessed 26 Apr. 2018].

Translated Labs (n.d). *Terminology Extraction*. [online] Available at: [https://labs.translated.net/terminology-extraction](https://labs.translated.net/terminology-extraction/) [Accessed 8 Apr. 2018].

Usability.gov. (n.d.). *System Usability Scale (SUS) | Usability.gov*. [online] Available at: <https://www.usability.gov/how-to-and-tools/methods/system-usability-scale.html> [Accessed 4 May 2018].

Yaskevich, A. (2017). *Web application architecture: Components, models and types*. [online] Scnsoft.com. Available at: <https://www.scnsoft.com/blog/web-application-architecture> [Accessed 26 Apr. 2018].

# <span id="page-63-0"></span>Appendix A

### Browser Compatibility

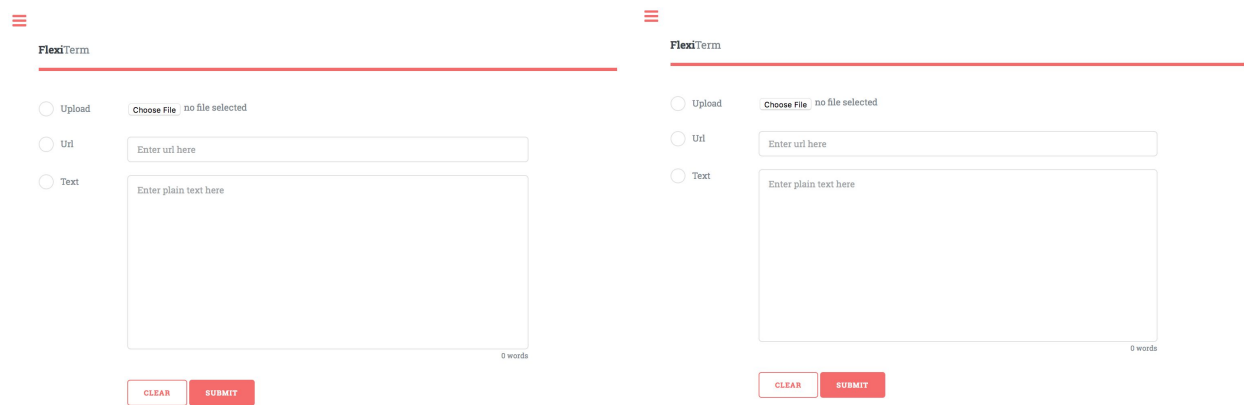

#### Figure 27: Demo homepage - Chrome

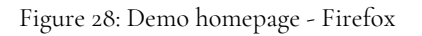

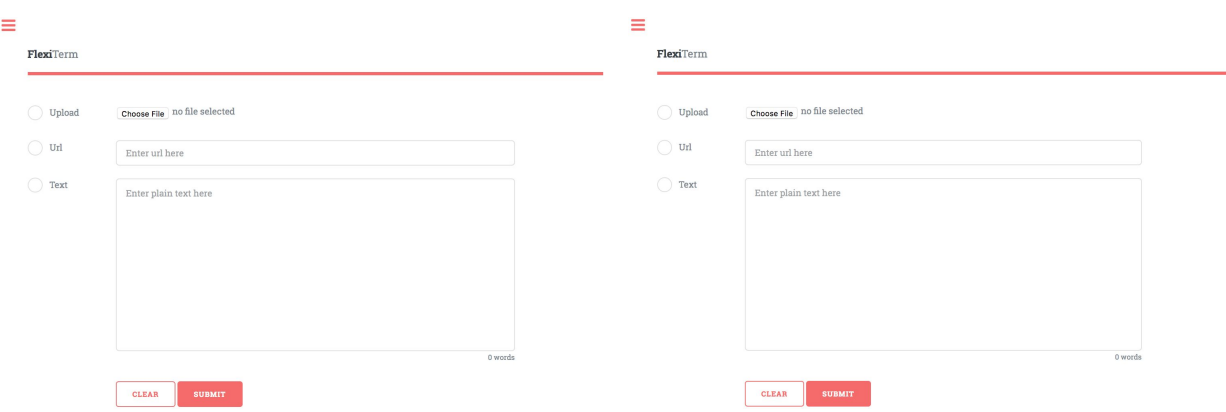

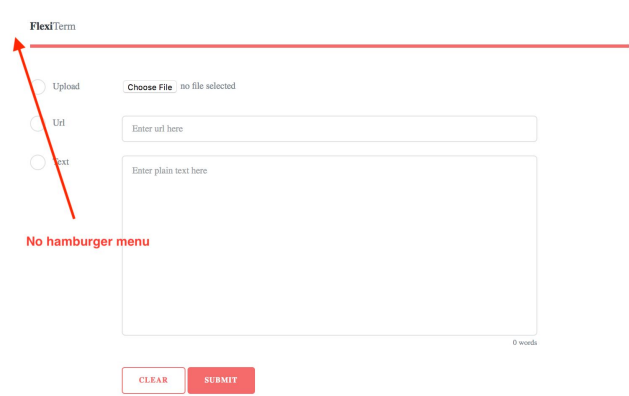

Figure 29: Demo homepage - IE11 Figure 30: Demo homepage - Edge

Figure 31: Demo homepage - IE7

#### Results View

**IE7**: Menu icon is absent but everything else displays as expected.

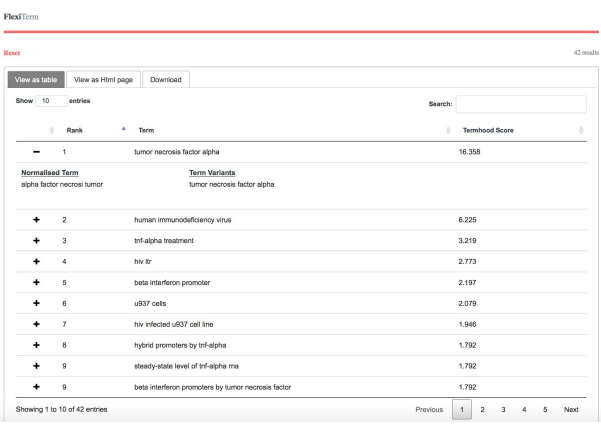

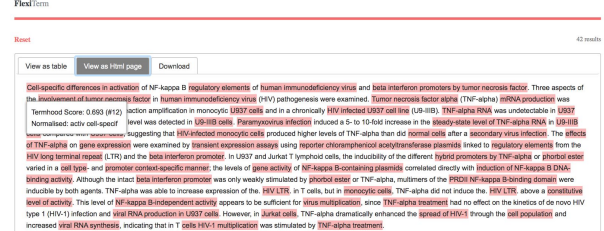

Figure 32: Table Results - IE7

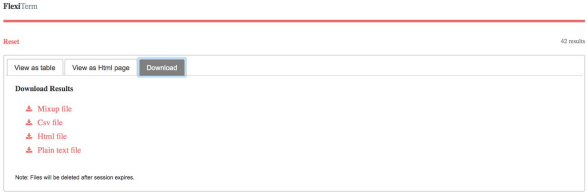

Figure 34: Download Links - IE7

#### **IE**11:

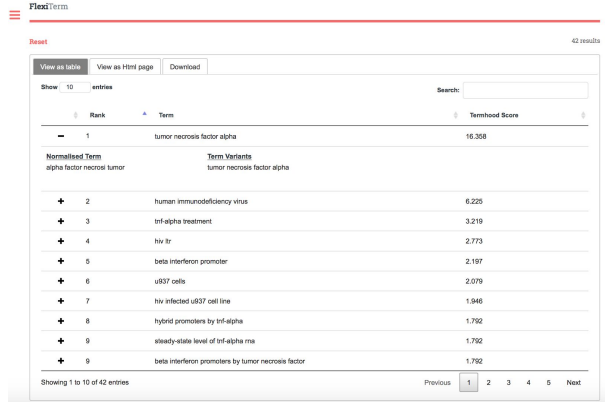

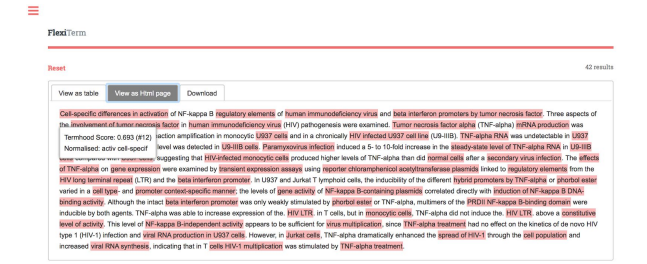

Figure 36: HTML results - IE7

Figure 33: HTML Results - IE7

Figure 35: Table results - IE7

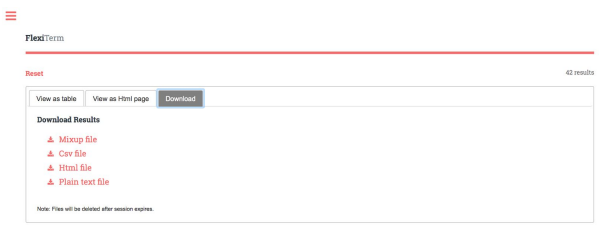

Figure 37: Download Links - IE7

#### **Google Chrome:**

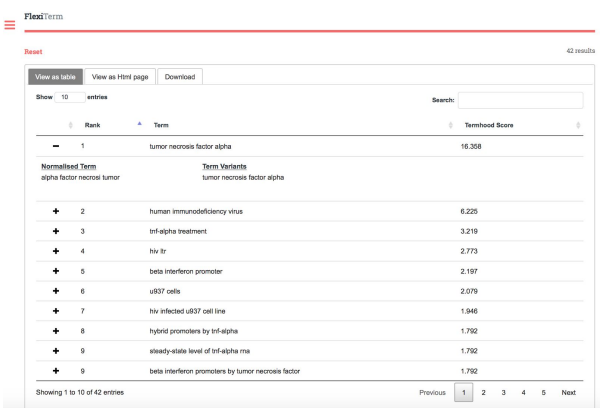

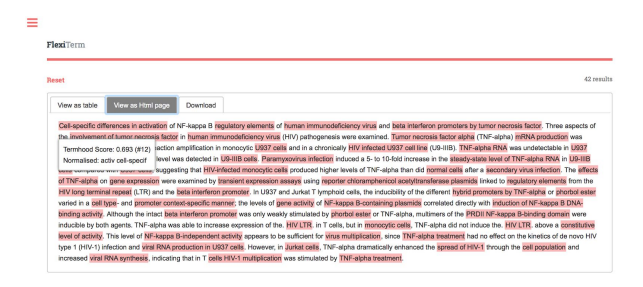

Figure 36: HTML results - IE7

Figure 35: Table results - IE7

 $\equiv$ FlexiTerr Download

Figure 37: Download Links - IE7

### **Firefox:**

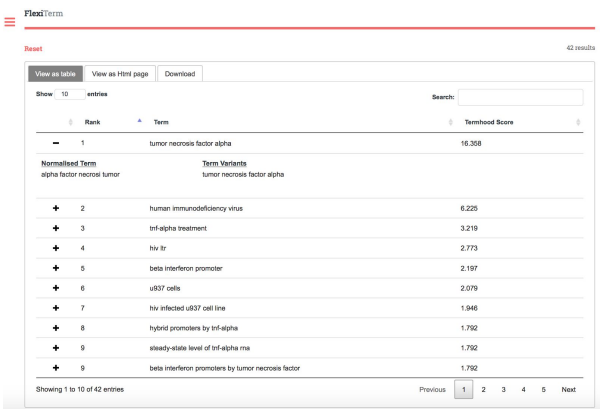

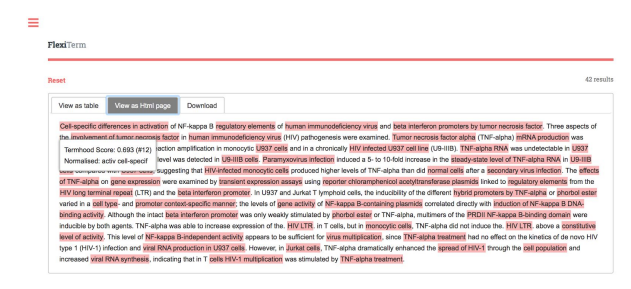

Figure 36: HTML results - IE7

Figure 35: Table results - IE7

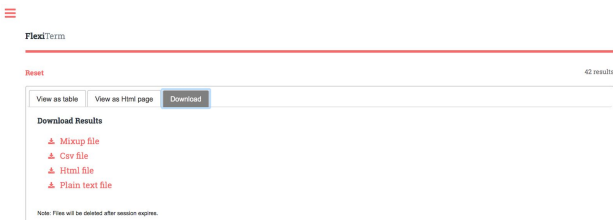

Figure 37: Download Links - IE7

### **Edge**:

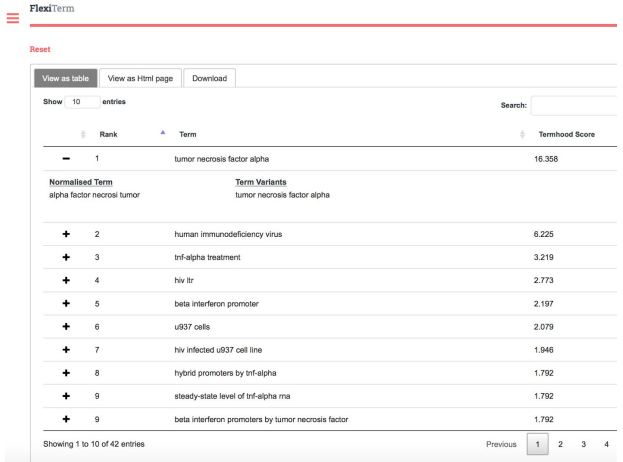

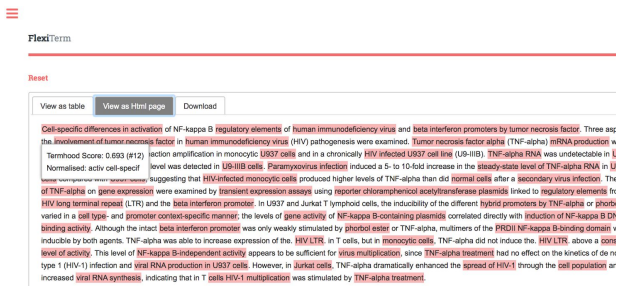

Figure 36: HTML results - IE7

Figure 35: Table results - IE7

 $\equiv$  $FlexiTerm$ Reset View as table View as Html page Download **Download Results**  $\begin{aligned} \n\Delta \quad & \text{Mixup file} \\ \n\Delta \quad & \text{Csv file} \\ \n\Delta \quad & \text{Html file} \\ \n\Delta \quad & \text{Plain text file} \n\end{aligned}$ Note: Files will be deleted after ser

Figure 37: Download Links - IE7

# <span id="page-68-0"></span>Appendix B

The average input processing time for 5 runs of the FlexiTerm demo is calculated below:

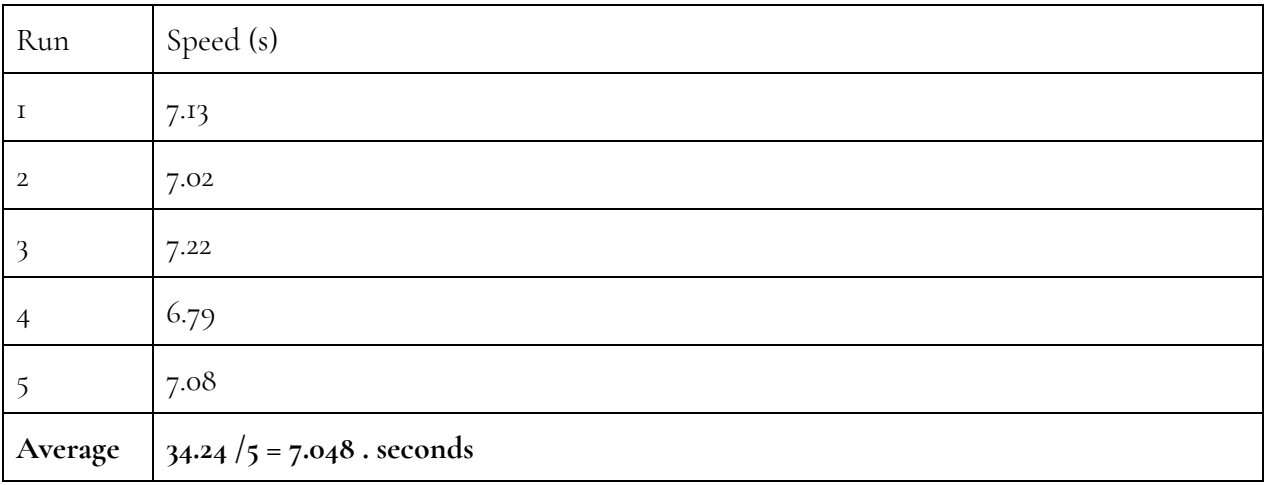